### INSUL Prediction Software

#### A Short Course for Knauf Insulation Keith Ballagh

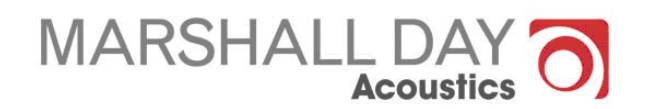

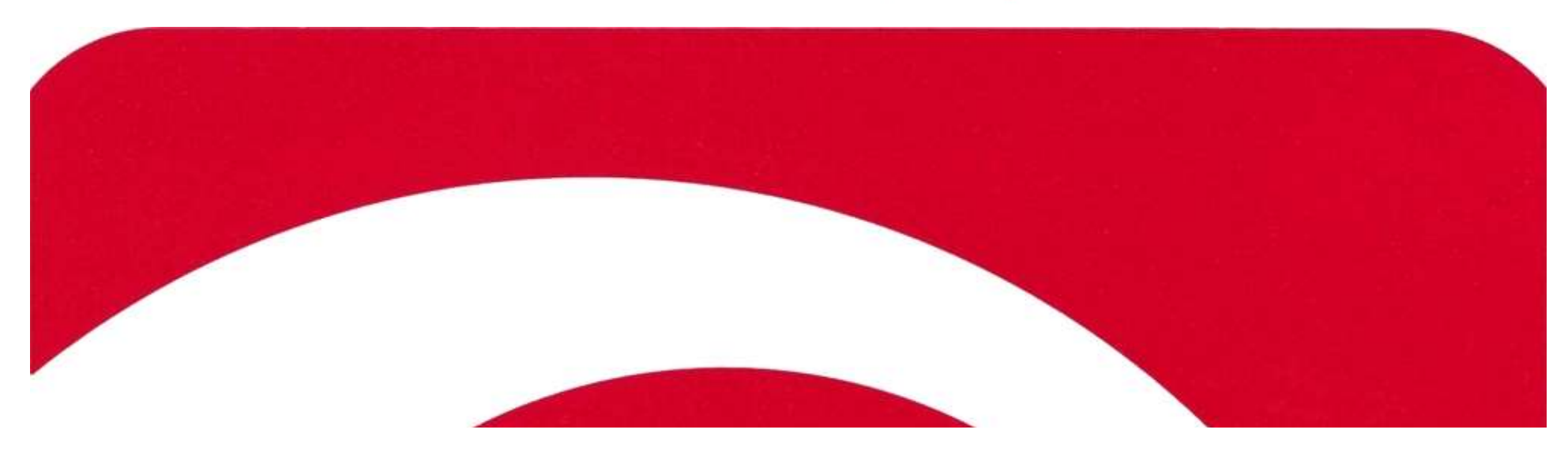

## A Quick Introduction

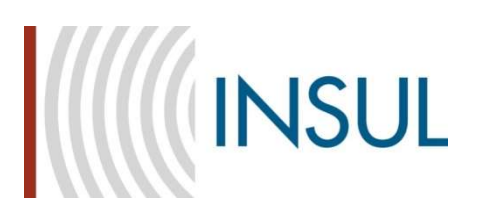

#### o Predicting performance of a stud wall

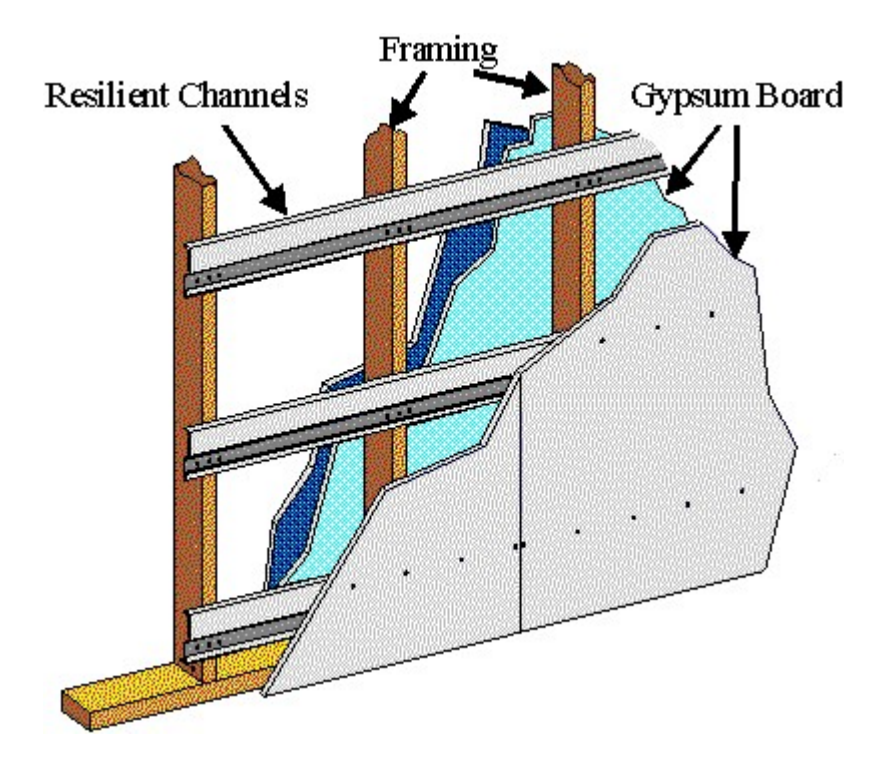

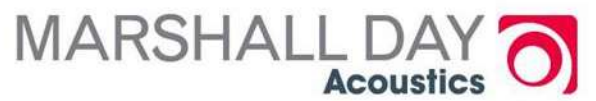

## A Quick Introduction

 $\sim$ 

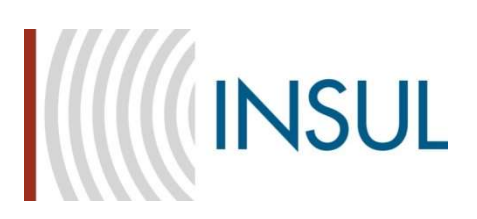

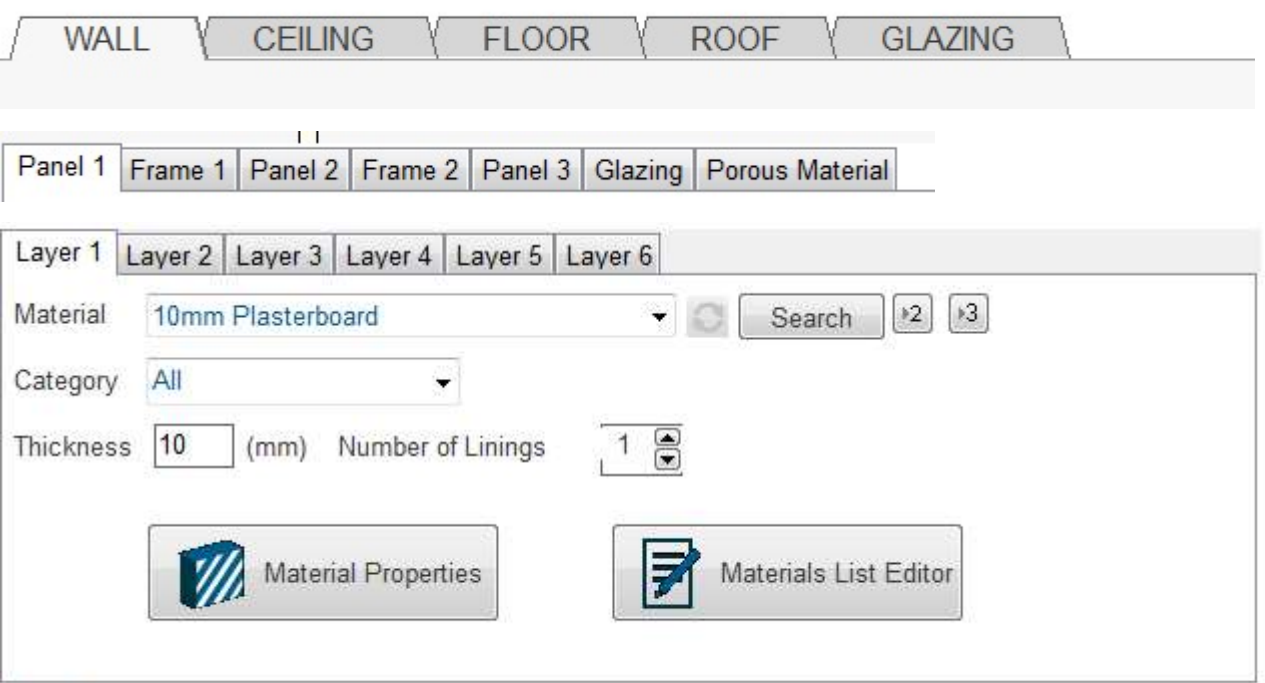

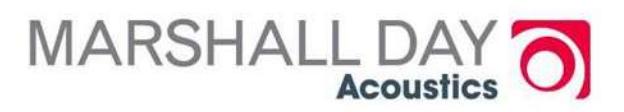

#### Select materials

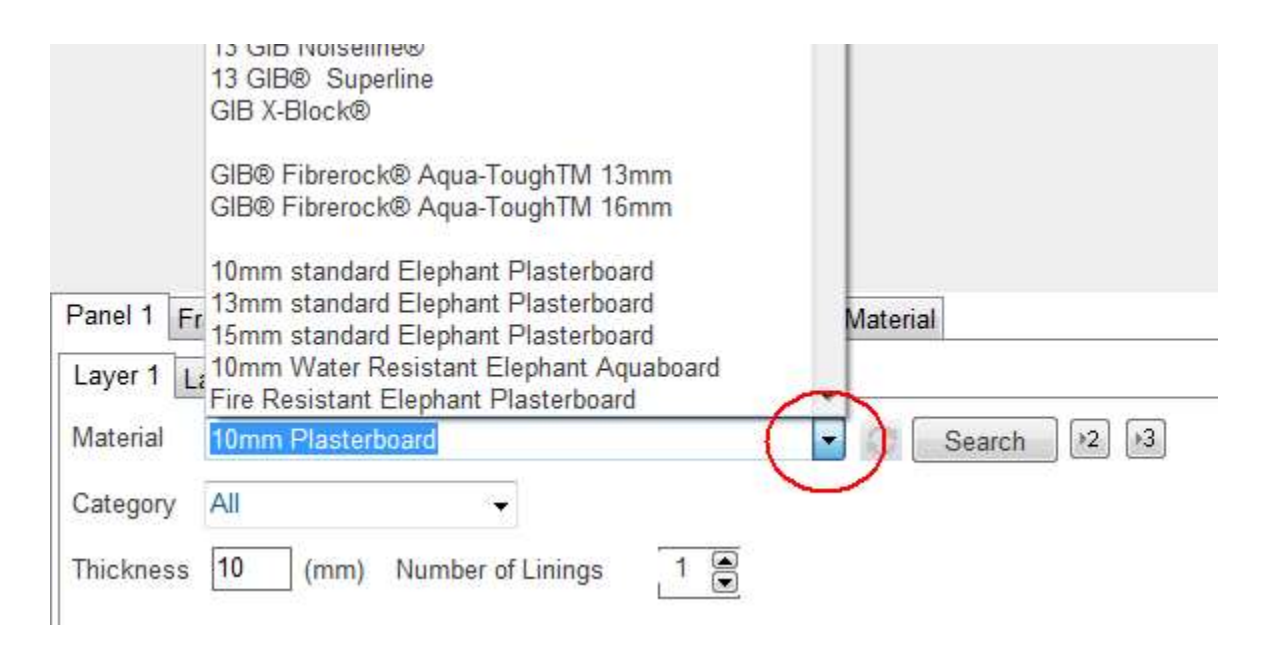

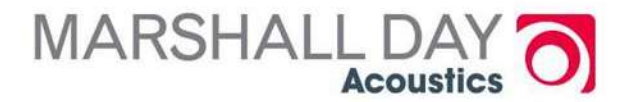

#### Select Frame/Connections

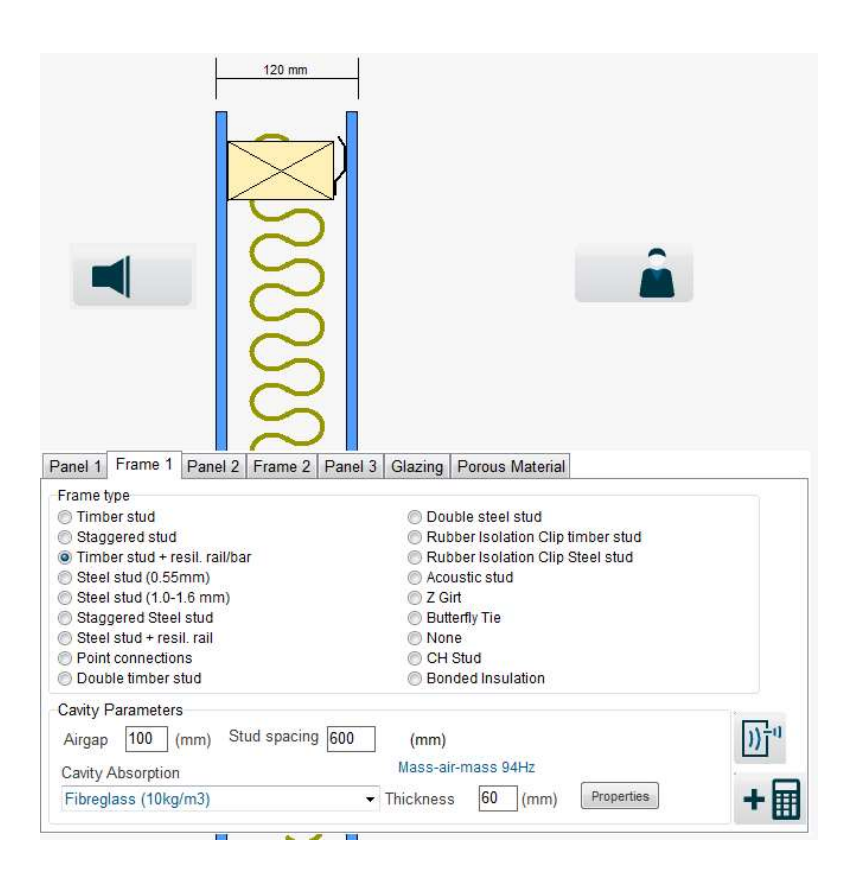

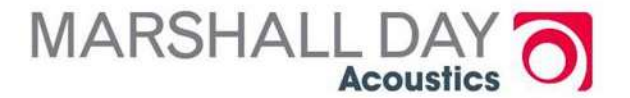

#### Panel 2

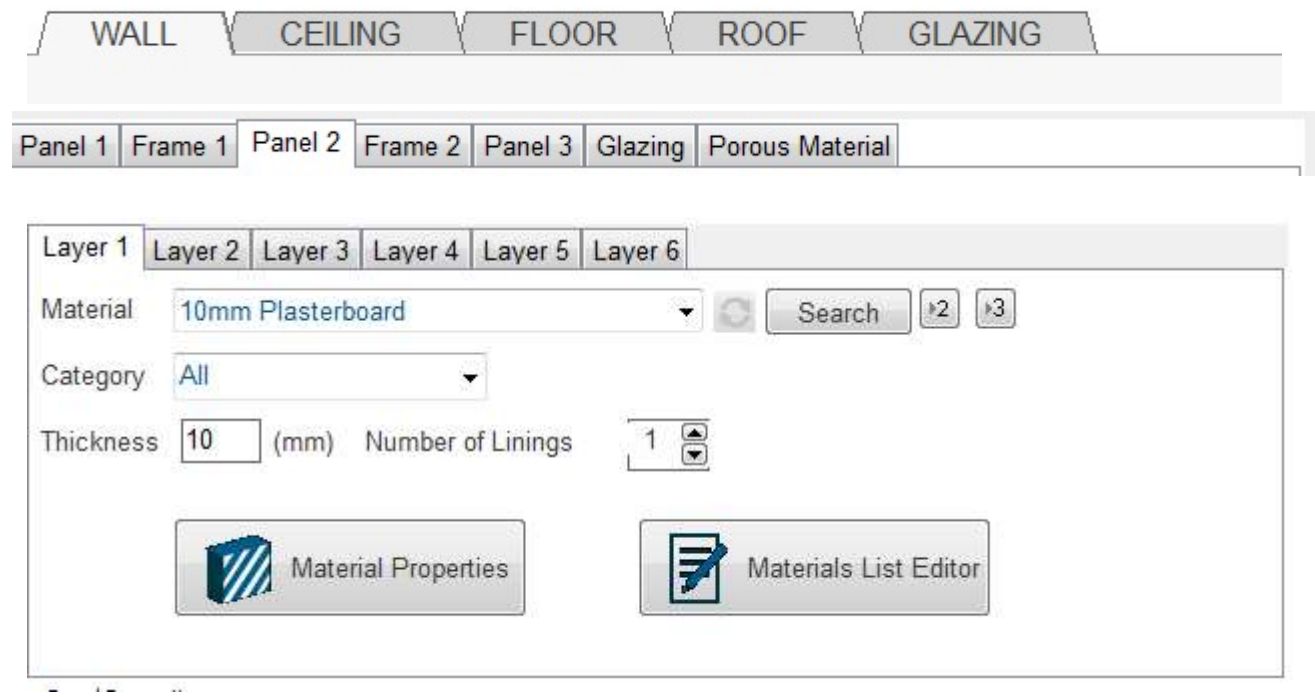

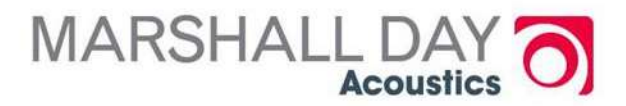

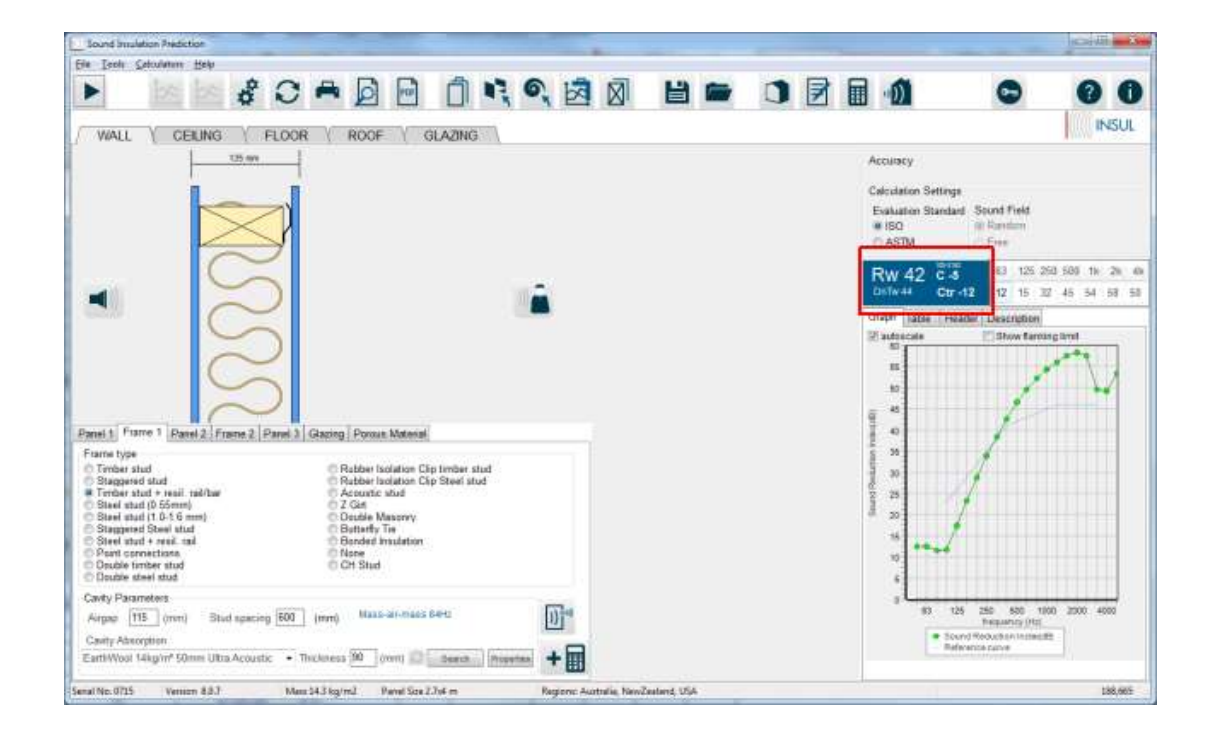

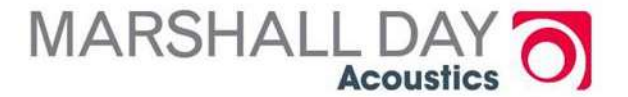

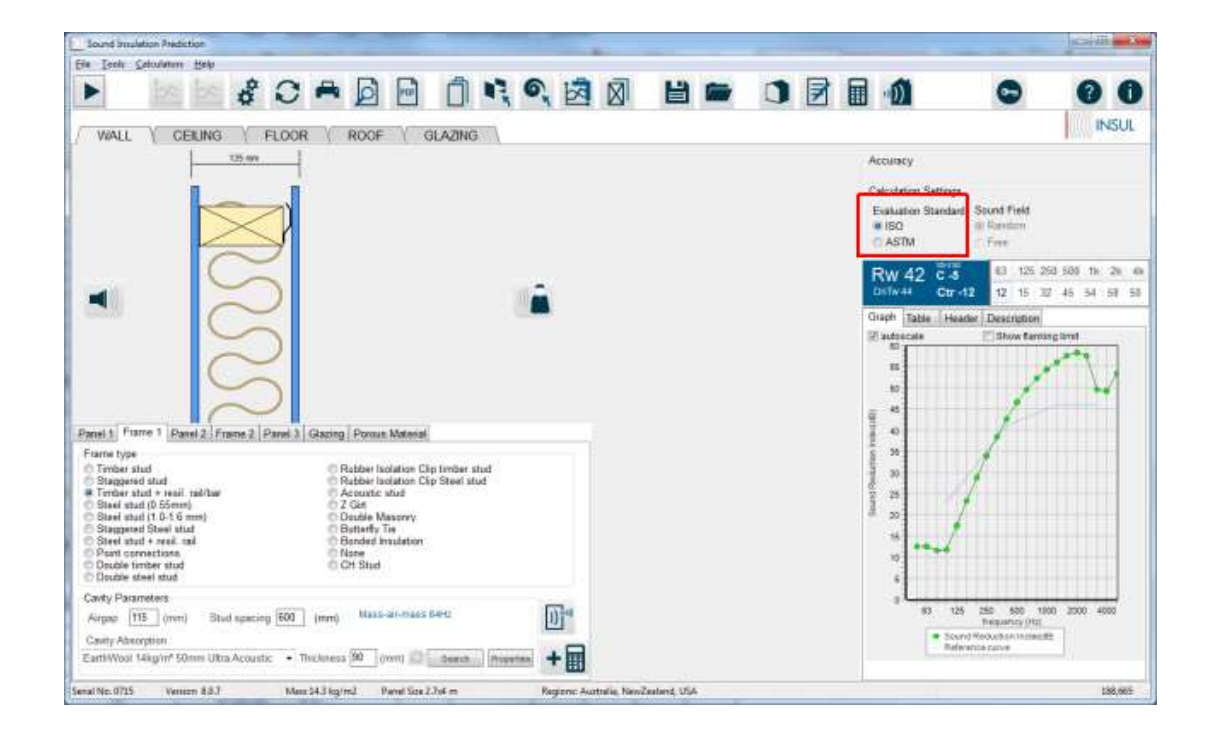

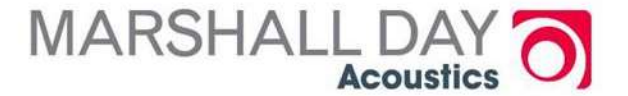

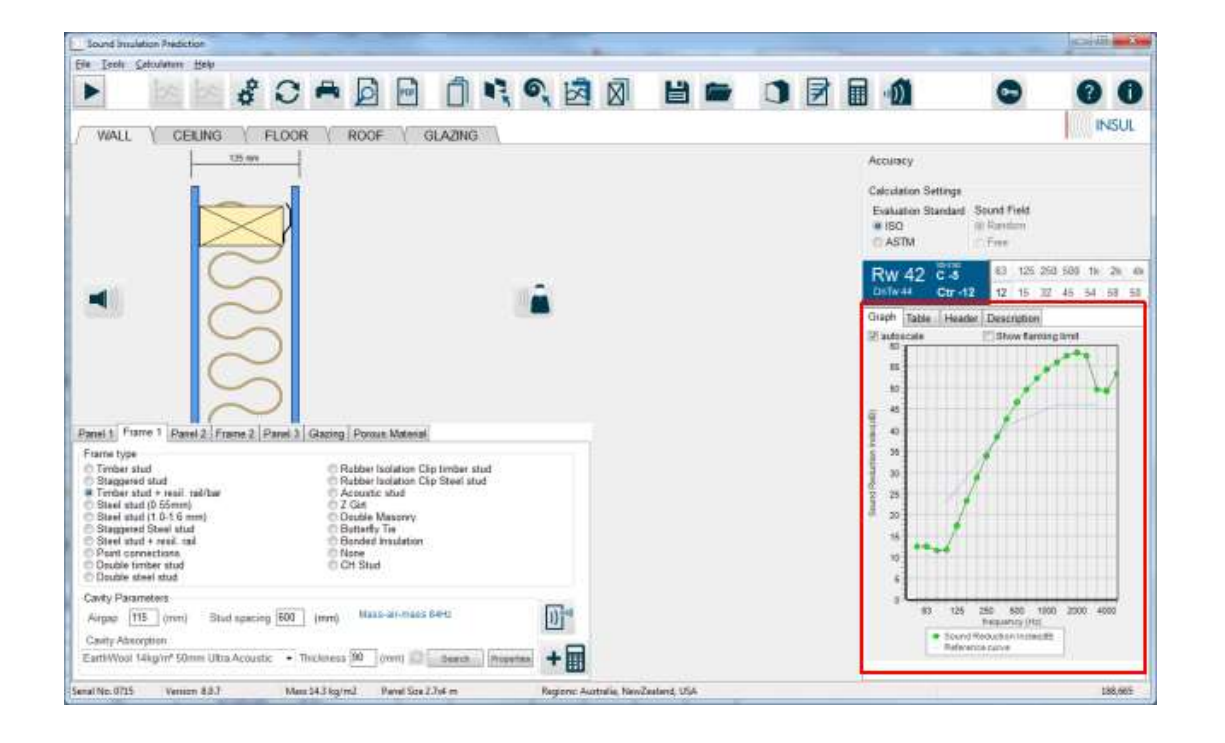

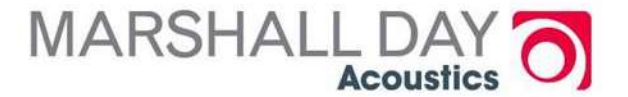

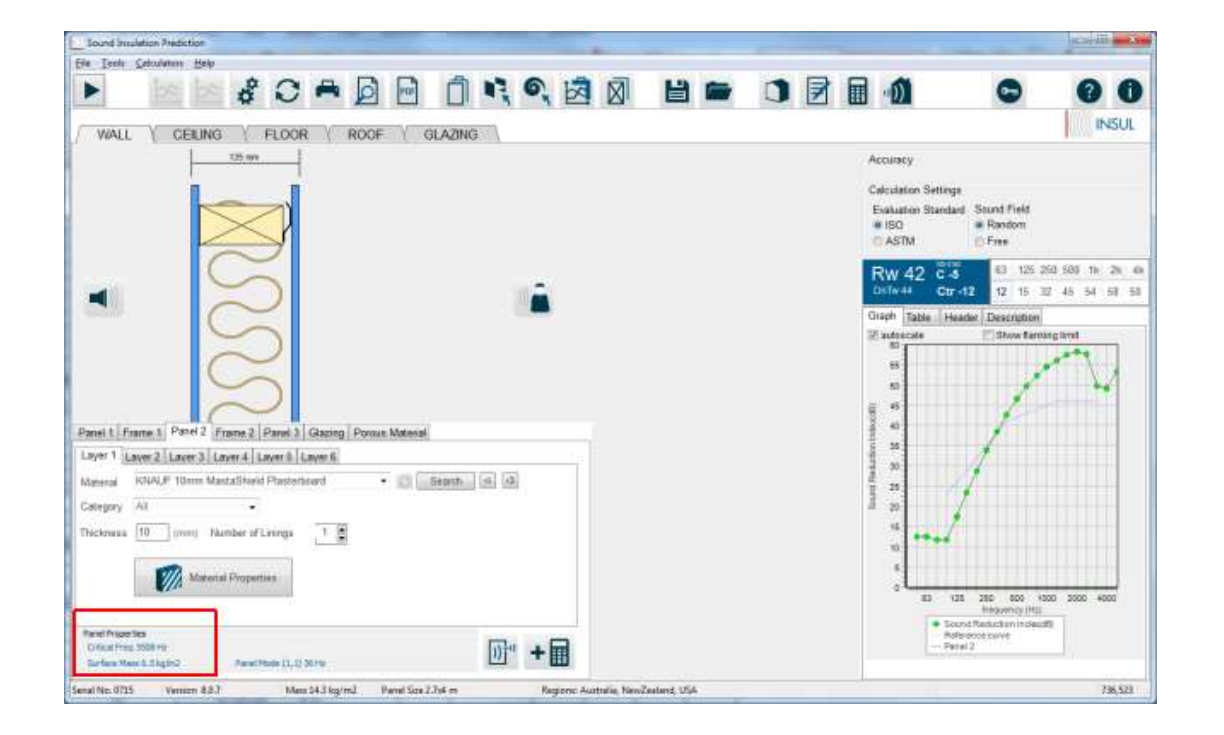

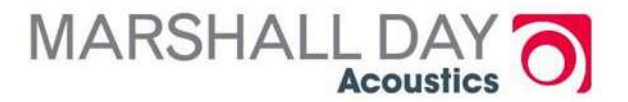

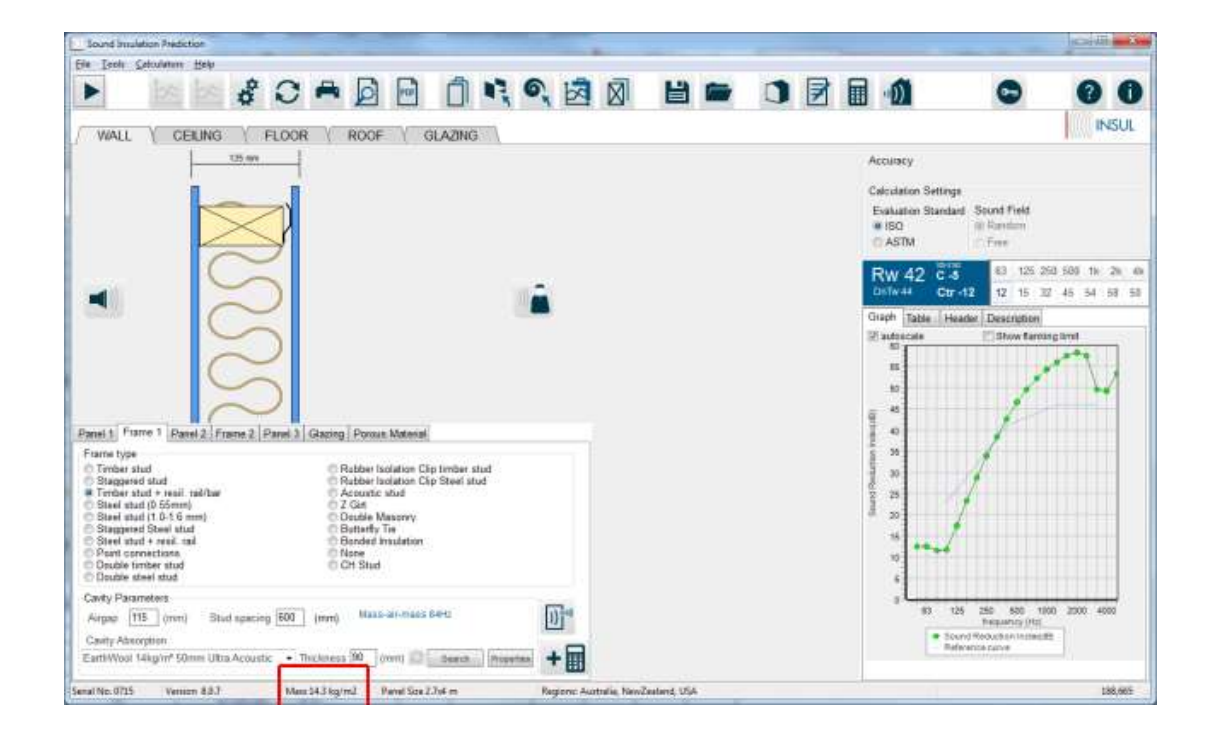

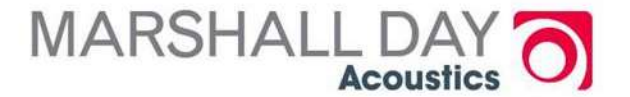

#### In more detail

- o Panels, Layers and Linings
- o Frame (connections)
- **o** Cavity Absorption
- o Settings, Saving, Printing

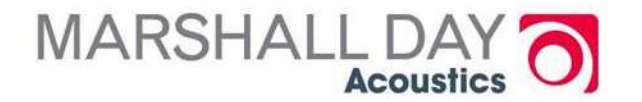

#### Selecting materials

#### **O** Choose from drop down box, or

Material

KNAUF 13mm ImpactShield ECO Plasterboard ۰

**o** Type in first letters ('Knau'), or

o Narrow down selection by

- Filter list by Category
- Searching by text string eg

(Reset after Searching  $\circ$ )

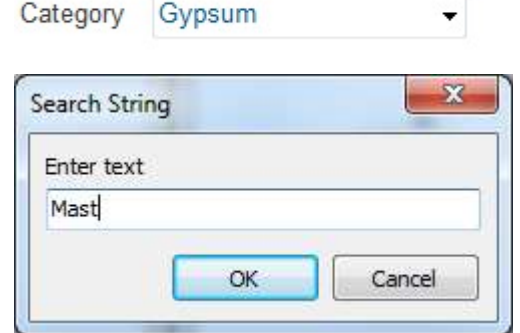

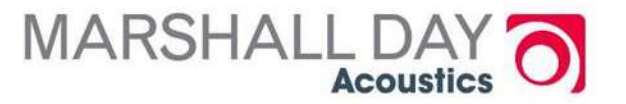

#### Layers

**o** You can set the number of linings for a given material. Number of Linings 28

(Note 2 layers of 13mm gypsum board is not the same as 1 layer of 26mm gypsum board)

**o** If you have different materials fixed to a stud you use "layers" [max of 6]

Layer 1 Layer 2 Layer 3 Layer 4 Layer 5 Layer 6

**o** If your wall is symmetrical you can use the  $\sqrt{ }$  buttons to transfer your build-up to panel 2 or panel 3. **MARSHALL D** 

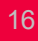

## Frame type (connections)

- **o** Most practical double or triple panel walls have a structural or other connection between sides.
- **o** The connection is a very important path at mid and high frequencies
- o INSUL has pre-defined connection types and you must choose the closest type to your construction

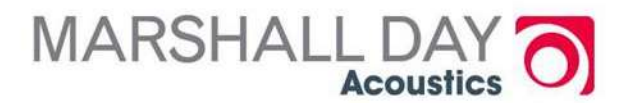

#### **Connections**

- Timber stud = line connection (worst case)
- **O** Double stud (timber or steel) and none = no connection at all (no path except the air cavity) best case
- o Other types are intermediate and all have a defined attenuation (not editable at this stage)
- **o** Read help file for guidance

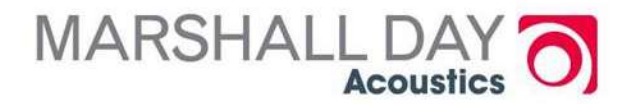

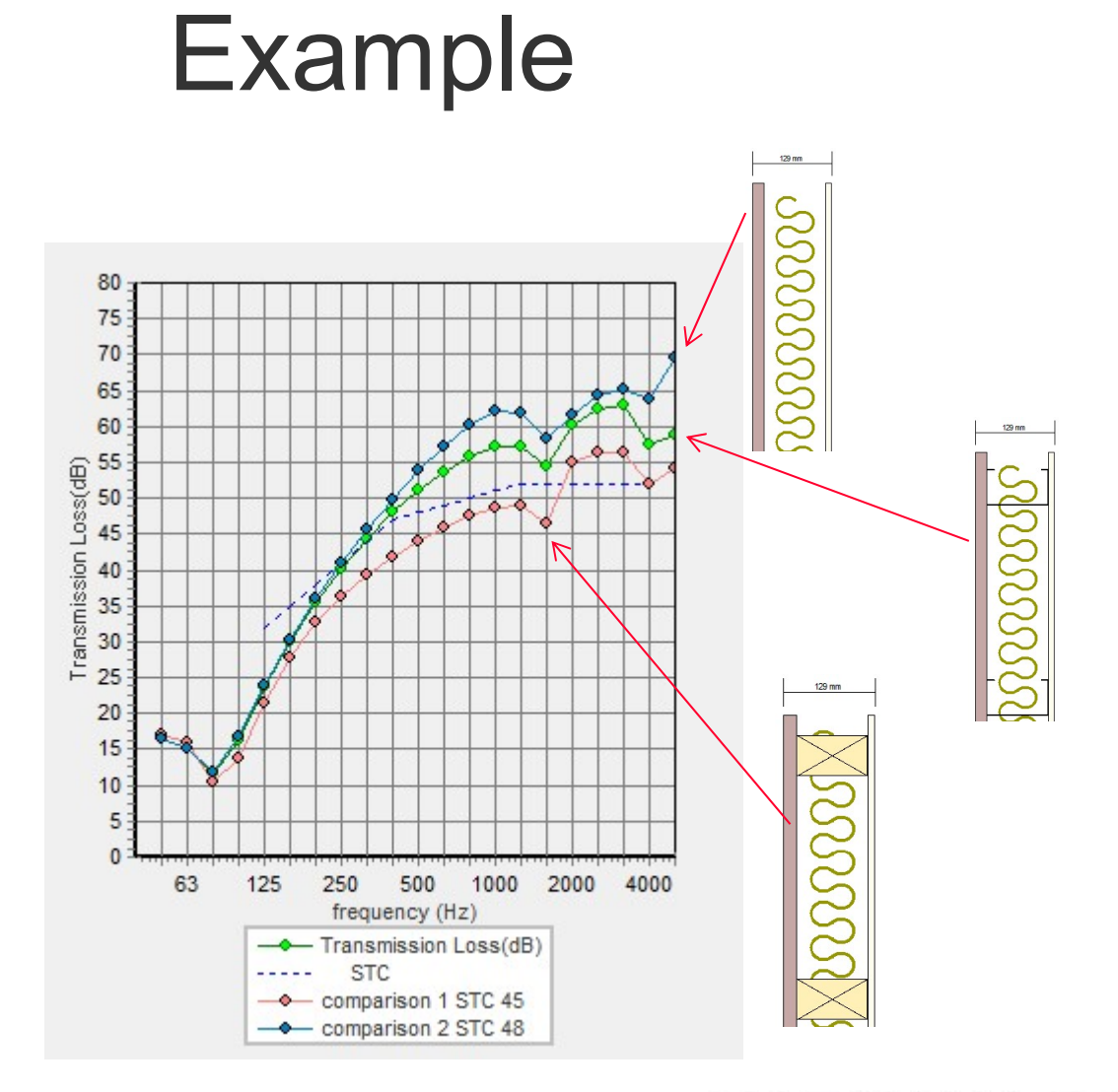

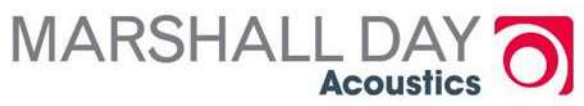

#### **Equivalents**

PAC International RSIC / ST001 clip

Pliteq Genie clip

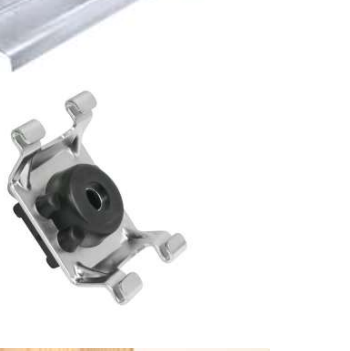

Kinetics IsoMax clip

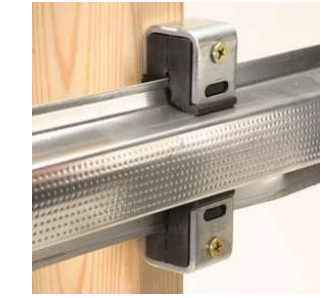

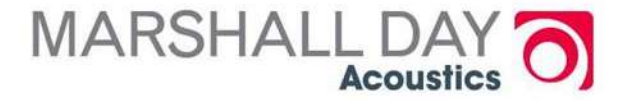

#### Frames/Connections

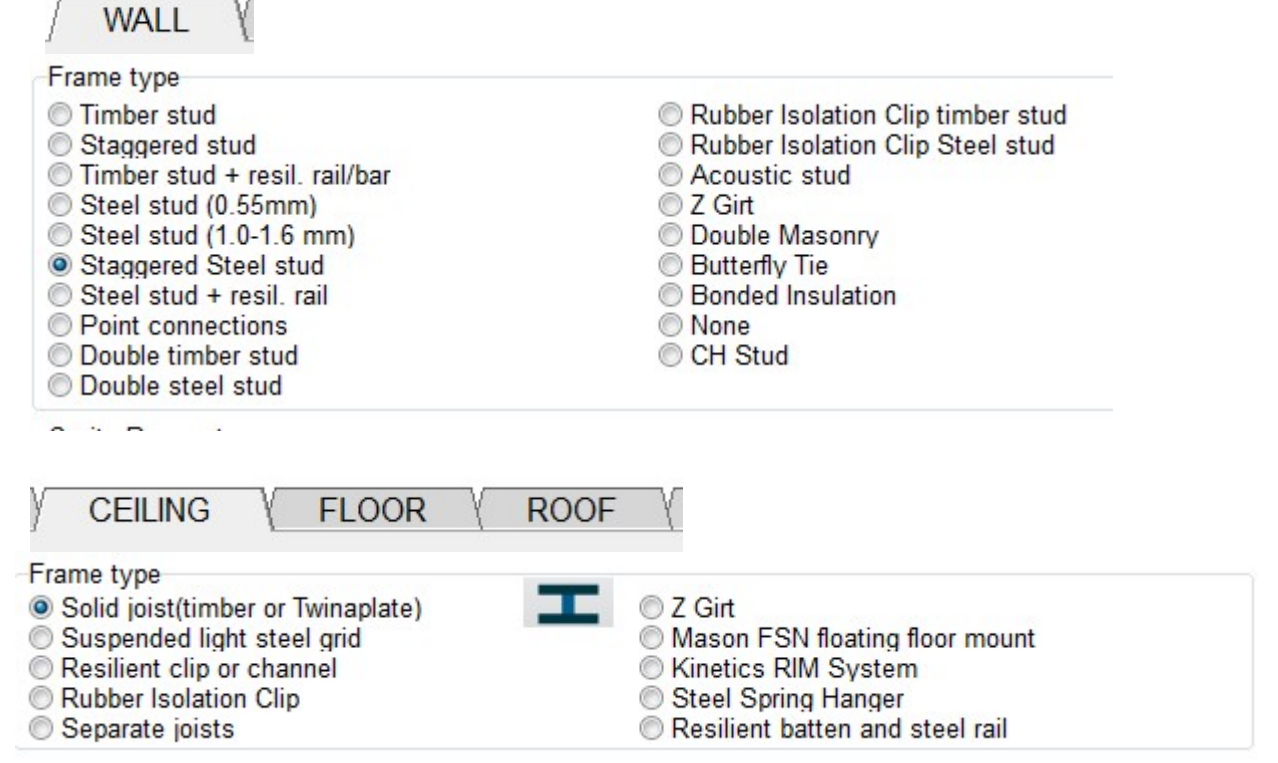

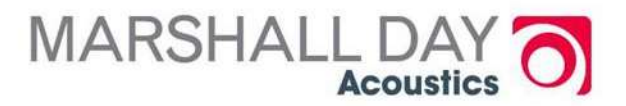

#### Frames/Connections

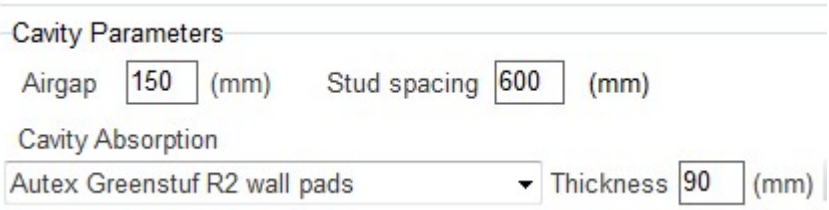

- Air gap = distance between linings
- **o** For single stud walls = stud size
- $\bullet$  For double stud walls = 2 x stud size + gap between frames

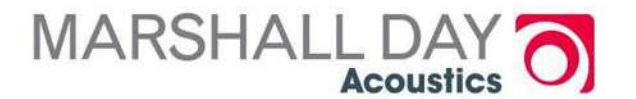

#### Cavity absorption

- **o** Choose from drop down list
- $\bullet$  For 2 layers set thickness = 2 x thickness of single layer
- **o** Cavity absorption can be less than airgap

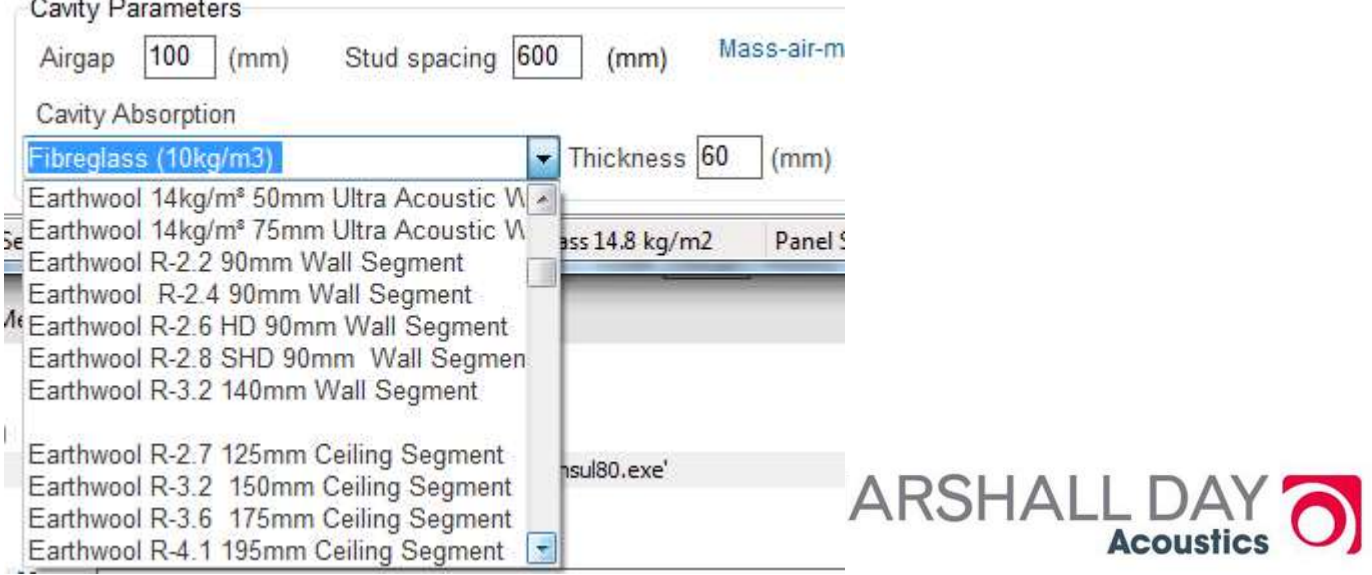

#### Effect of Absorption

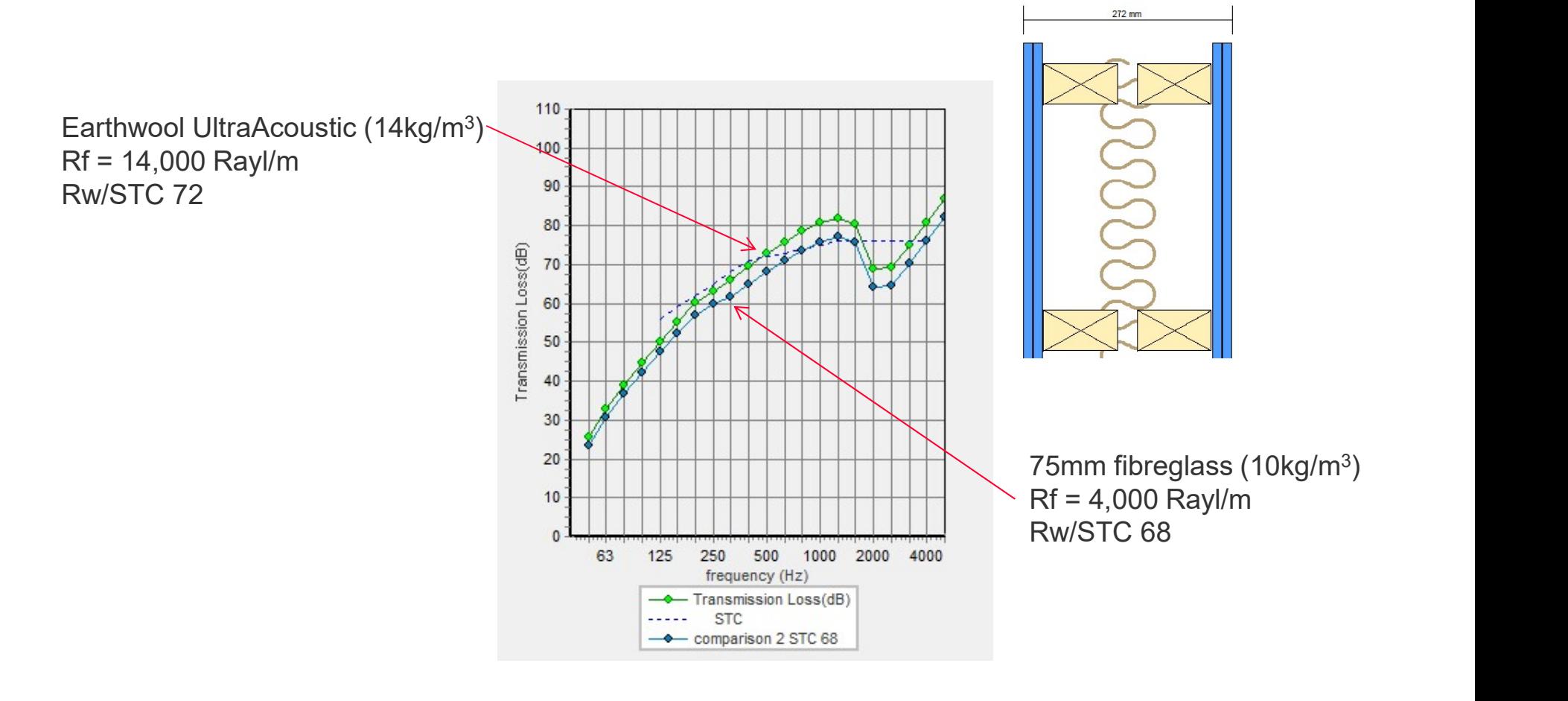

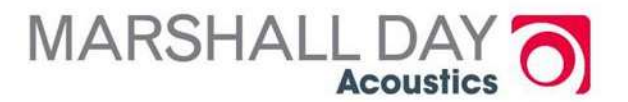

#### Effect of Absorption

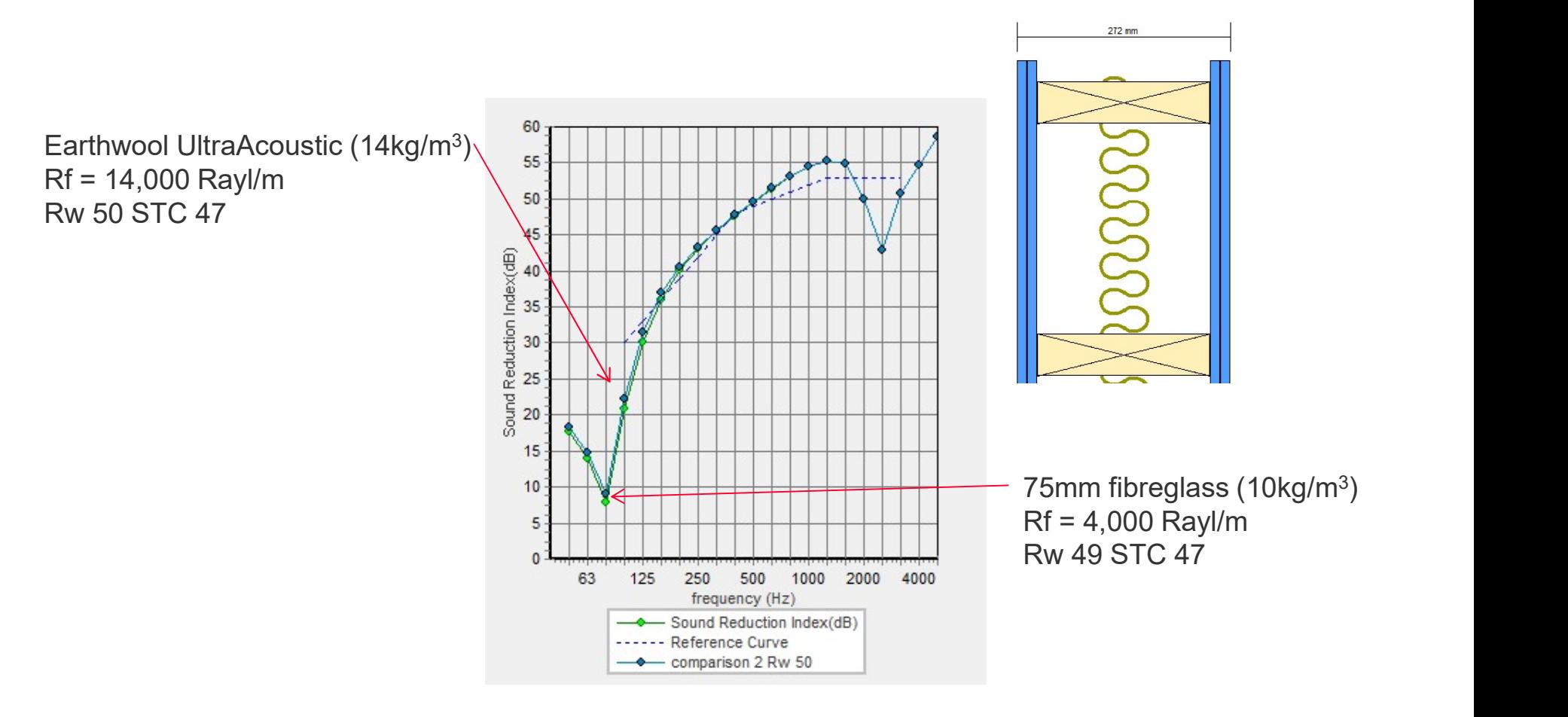

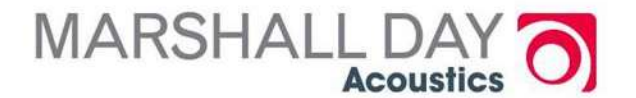

## Effect of Flow resistivity

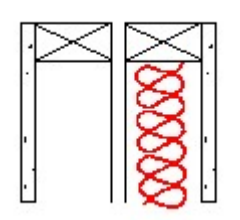

cavity infill 90mm 12kg/m3 (=4000 Rayl/m) STC 56

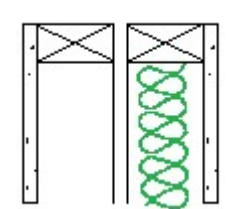

cavity infill 90mm 16kg/m3 (=8000 Rayl/m) STC 58

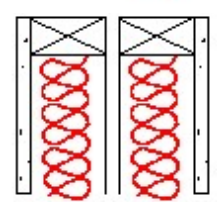

cavity infill 2x90mm 12kg/m3 (=4000 Rayl/m) STC 59

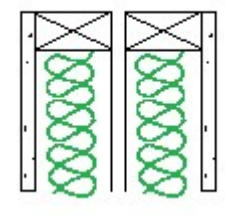

cavity infill 2x90mm 16kg/m3 (=8000 Rayl/m) STC 61

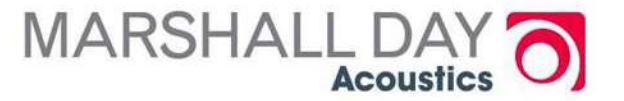

#### Flow Resistivity

Flow Resistivity. For bulk materials the flow resistivity (specific flow resistance per unit thickness of material) is

$$
R_1 = \frac{R_f}{l} = \frac{\Delta p}{lu} \qquad \text{mks rays/m} \tag{10.2}
$$

where  $l =$  thickness of the material, m

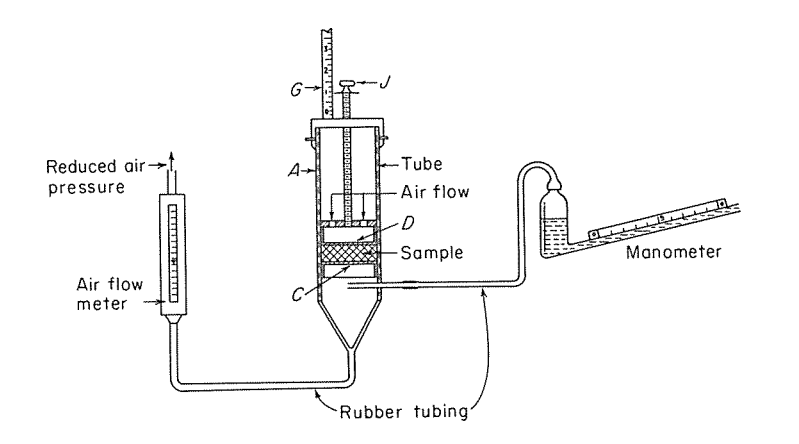

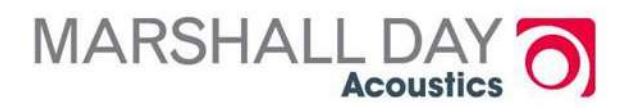

## **Settings**

- **o** Region (different Countries have different brands, choose Australia to simplify lists)
- Units (inches and lbs for USA)
- **o** Language
- Edge damping (leave on)
- **o** Sewell's correction (leave on)
- **o** Rain Noise (generally set Lab rainfall, Intensity and dBA)

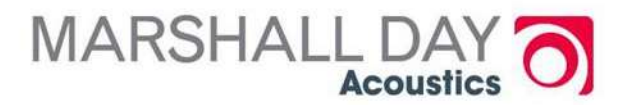

## Changing Regional Settings

Region settings

П

₩

 $\mathbf{x}$ 

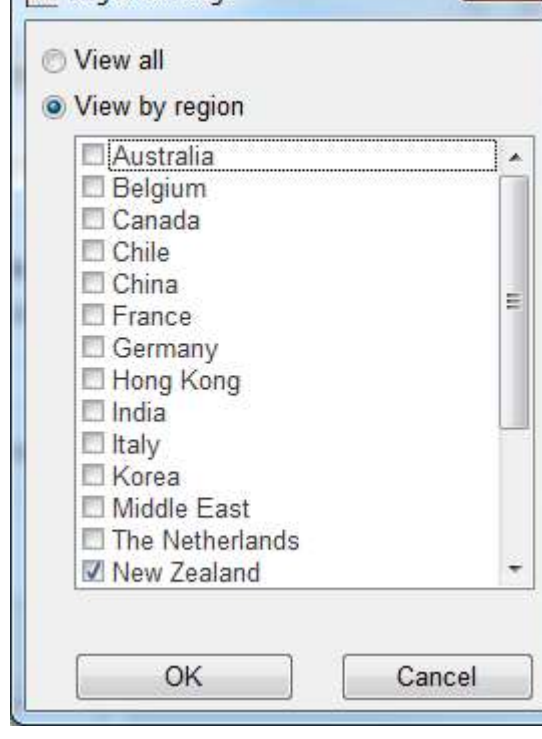

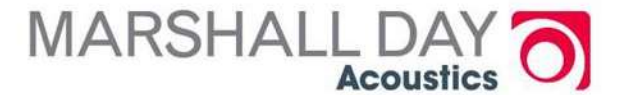

#### Save/Recall

You can save a complex construction for QA purposes or for later recall.

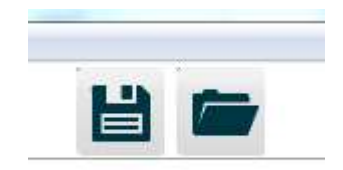

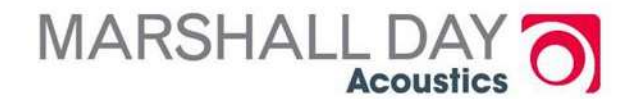

## Print (or PDF)

#### o You can preview/print/pdf the main

results (Custom logo possible)

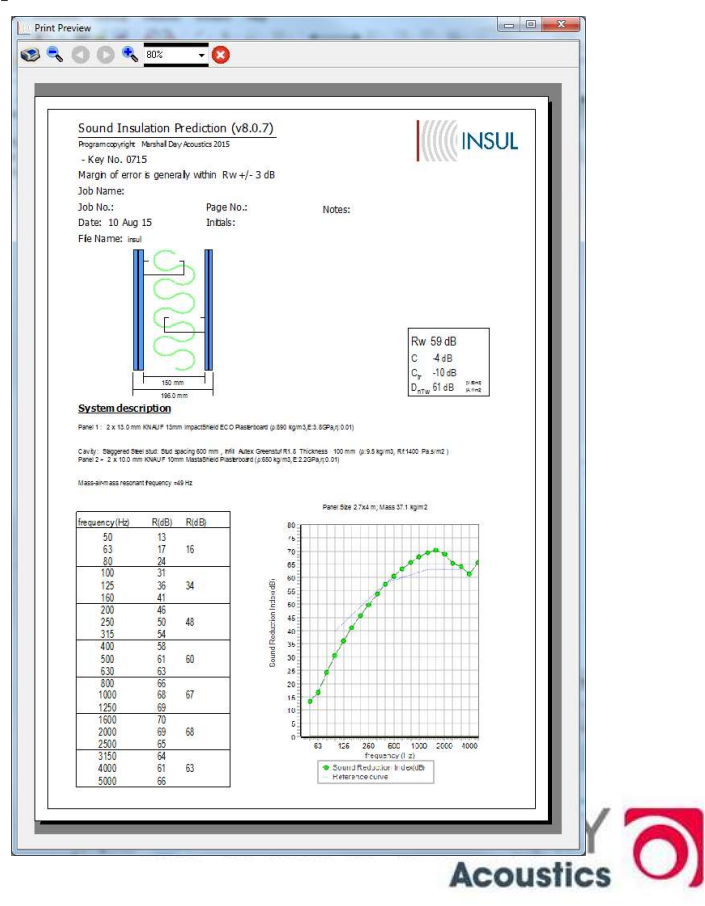

#### End of part 1

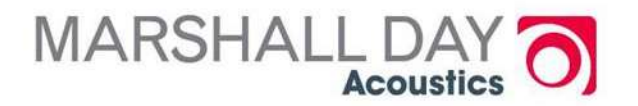

#### Some Practice

#### **KSW20**

**FRL** 

 $-/-/-$ 

**WALL LINING:** [Side 1] 1 layer of 10mm MastaShield [Side 2] 1 layer of 10mm MastaShield

**Stud Size** 

**Stud Depth** 

64mm stud in

92mm track

76mm stud in

92mm track

92mm stud in

150mm track

 $(mm)$ 

**FRAME:** Staggered steel studs at maximum 600mm centre

> **Max Height UDL 0.25 kPa (m)**

> > Non-Load

**Bearing Studs** 

at 600mm

2.375

2.83

 $3.51$ 

2.61

3.00

3.60

2.74

3.19

3.75

Non-Load

2.59

3.19

3.87 2.80

3.32

4.00

2.99

3.48

4.12

112

170

33 (26)

 $34(26)$ 

[10mm MastaShield may be substituted with 10mm WaterShiel

Stud BMT

 $0.5$ 

0.75

1.15

 $0.55$ 

0.75

1.15

0.55

0.75

1.15

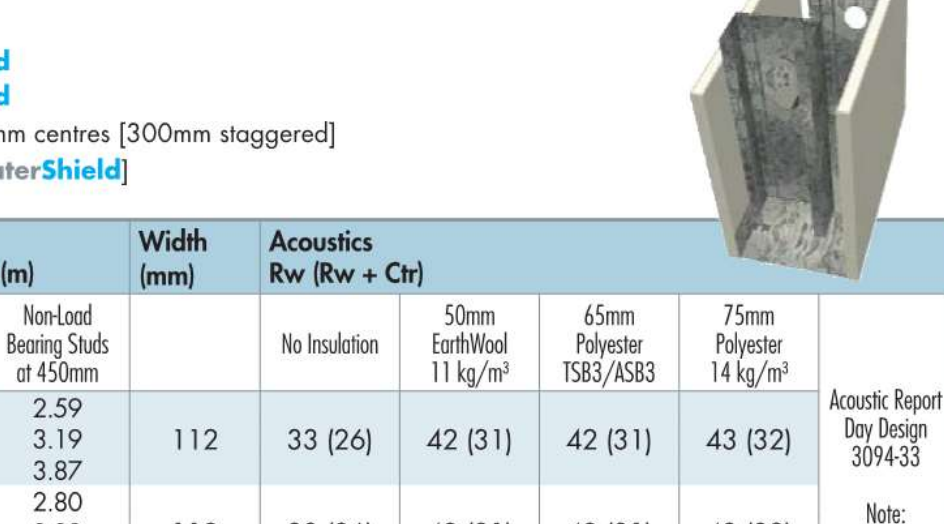

42 (31)

44 (32)

42 (31)

44 (32)

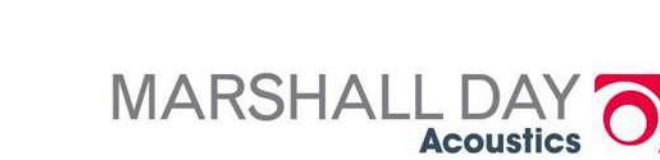

43 (32)

 $45(33)$ 

**Impact Sound** 

Resistant

#### More practice

#### **KSW240**

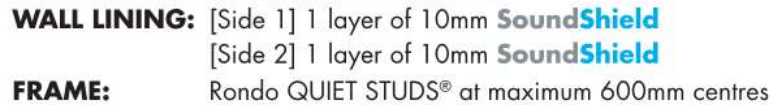

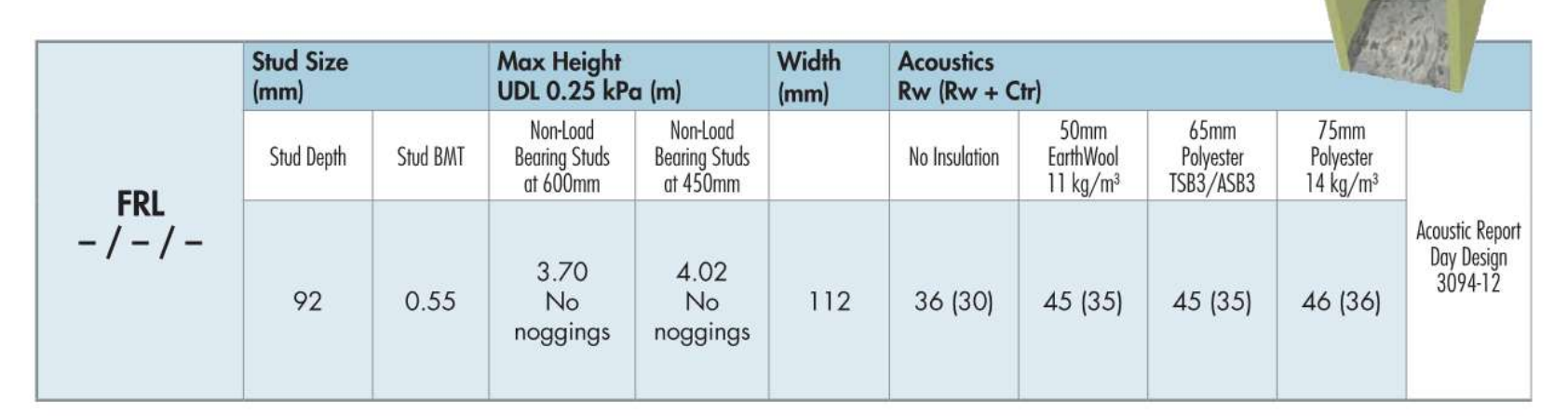

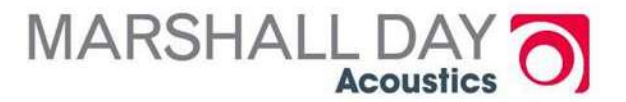

#### More practice

#### **KSW380**

**WALL LINING:** [Side 1] 1 layer of 13mm FireShield plus 1 layer of 13mm MastaShield [Side 2] 1 layer of 13mm FireShield plus 1 layer of 13mm MastaShield **FRAME:** Double steel studs at maximum 600mm centres with minimum 20mm air gap [13mm FireShield can be substituted with 13mm MultiShield or 13mm ImpactShield or 13mm QuadShield] [13mm MastaShield can be substituted with 13mm WaterShield]

- ["1 x" indicates insulation required in one frame only]
- ["2 x" indicates insulation required in both frames]

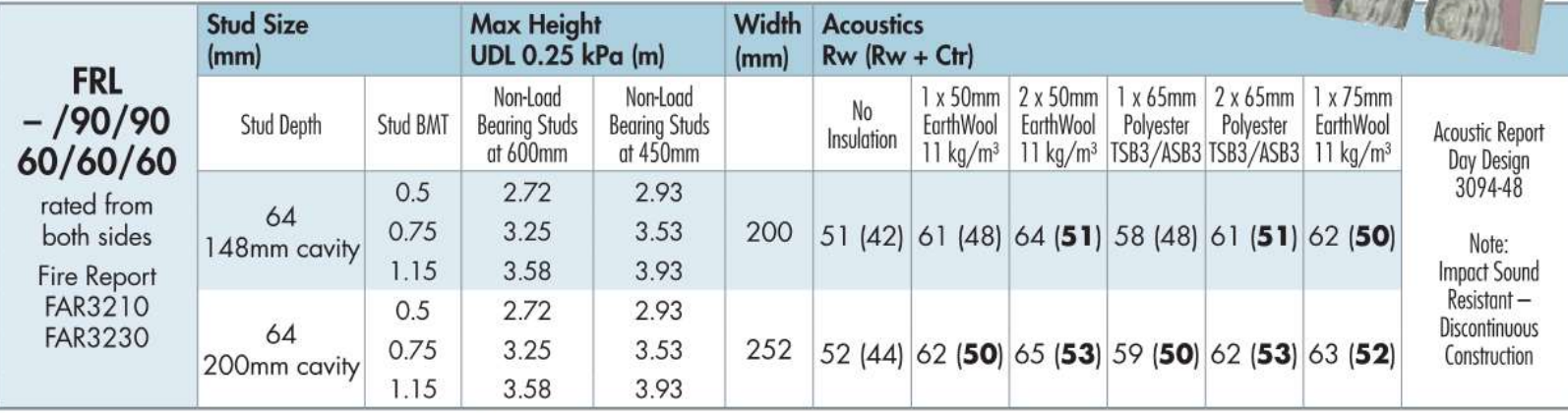

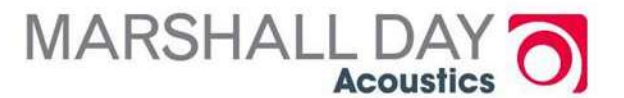

#### Staggered Stud timber

#### **KTW21**

**WALL LINING:** [Side 1] 1 layer of 10mm MastaShield [Side 2] 2 layers of 10mm MastaShield Staggered timber studs at maximum 600mm centres [300mm staggered] **FRAME:** [10mm MastaShield can be substituted with 10mm WaterShield]

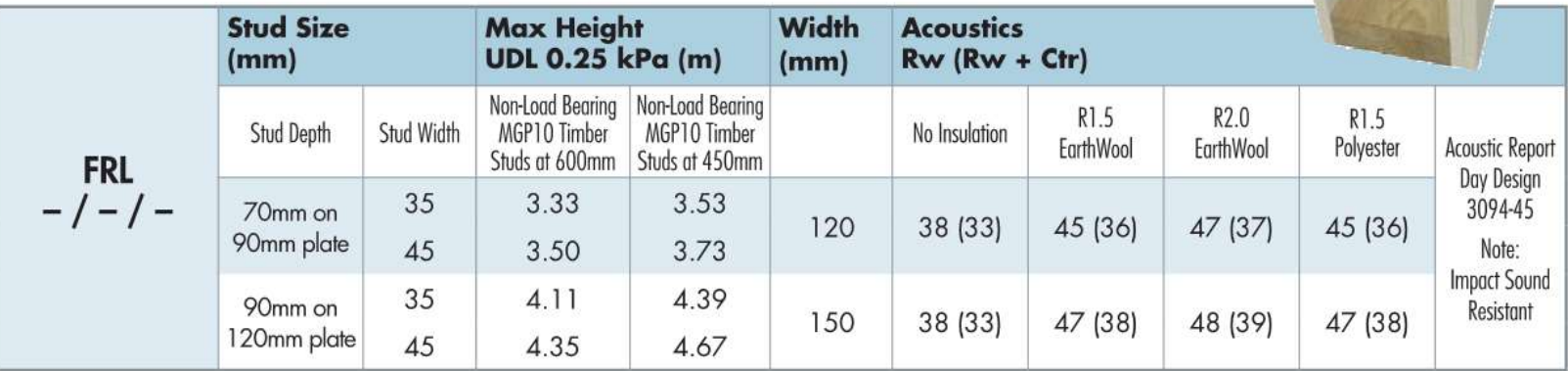

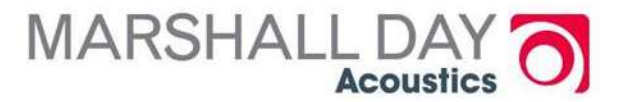

# Help

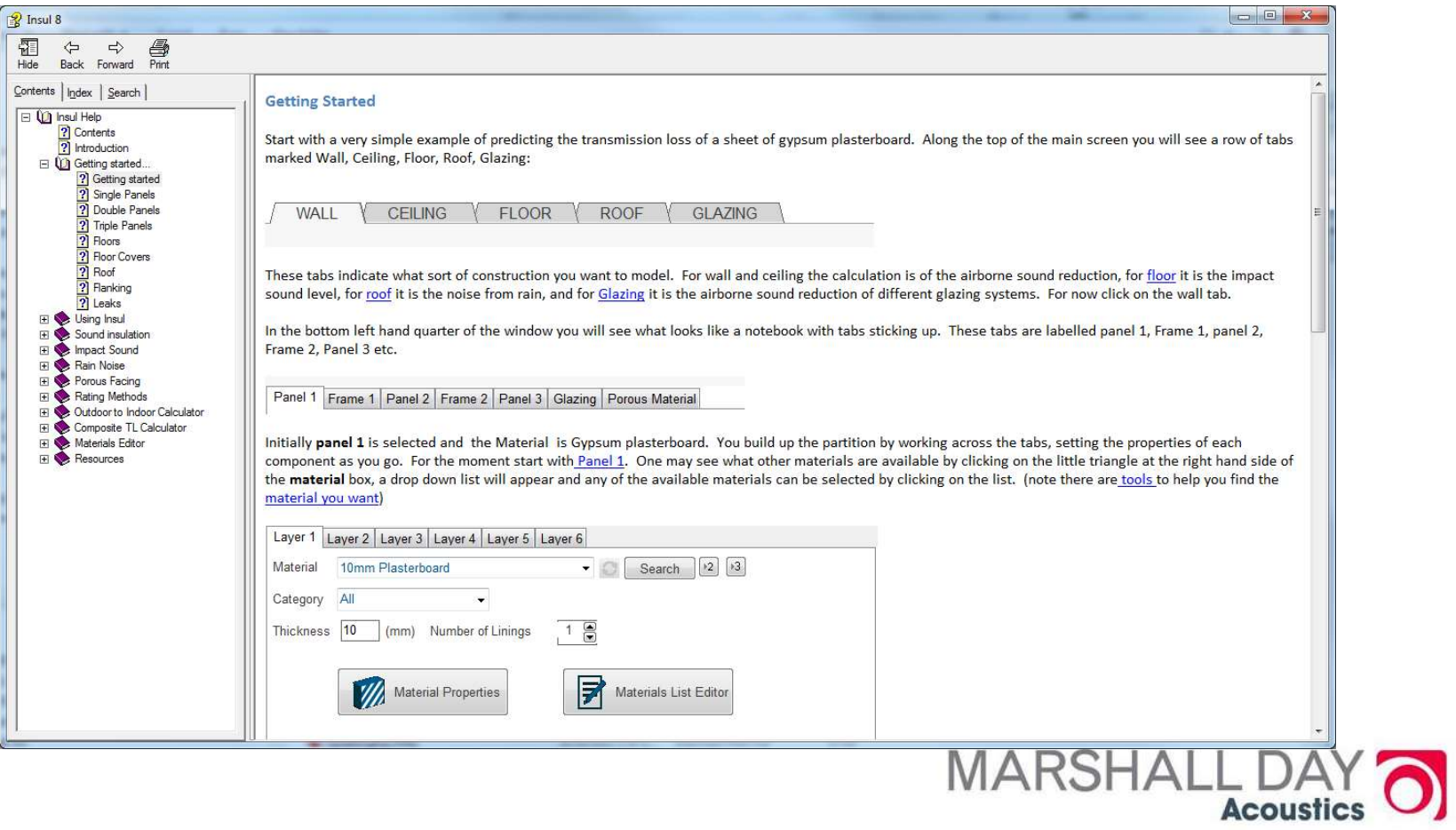

## Wall/Ceiling/Floor/Roof

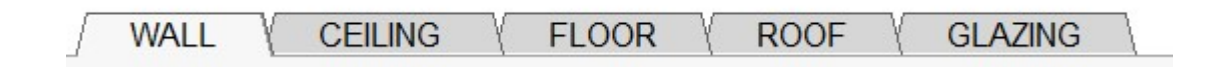

#### o Wall and Ceiling Tabs = airborne  $\bullet$  Floor tab = impact sound  $\bullet$  Roof tab = rain noise

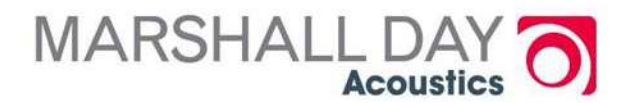
### Impact Sound

**o** Much the same as for airborne sound **o** Can choose a floor covering from standard list

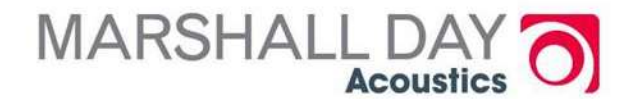

### Floor Covering

- **O** Floor coverings have a big effect on impact noise (but insignificant effect on airborne noise).
- **o** INSUL has a database of floor coverings
- **O** Organised into different types
- When you select the "Floor" tab the list of floor covers is available.
- o The database is different for heavy or masonry floors to timber or light weight floors.

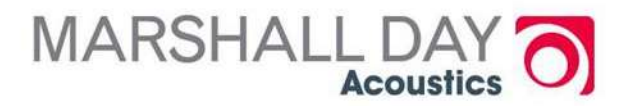

### Floor Coverings

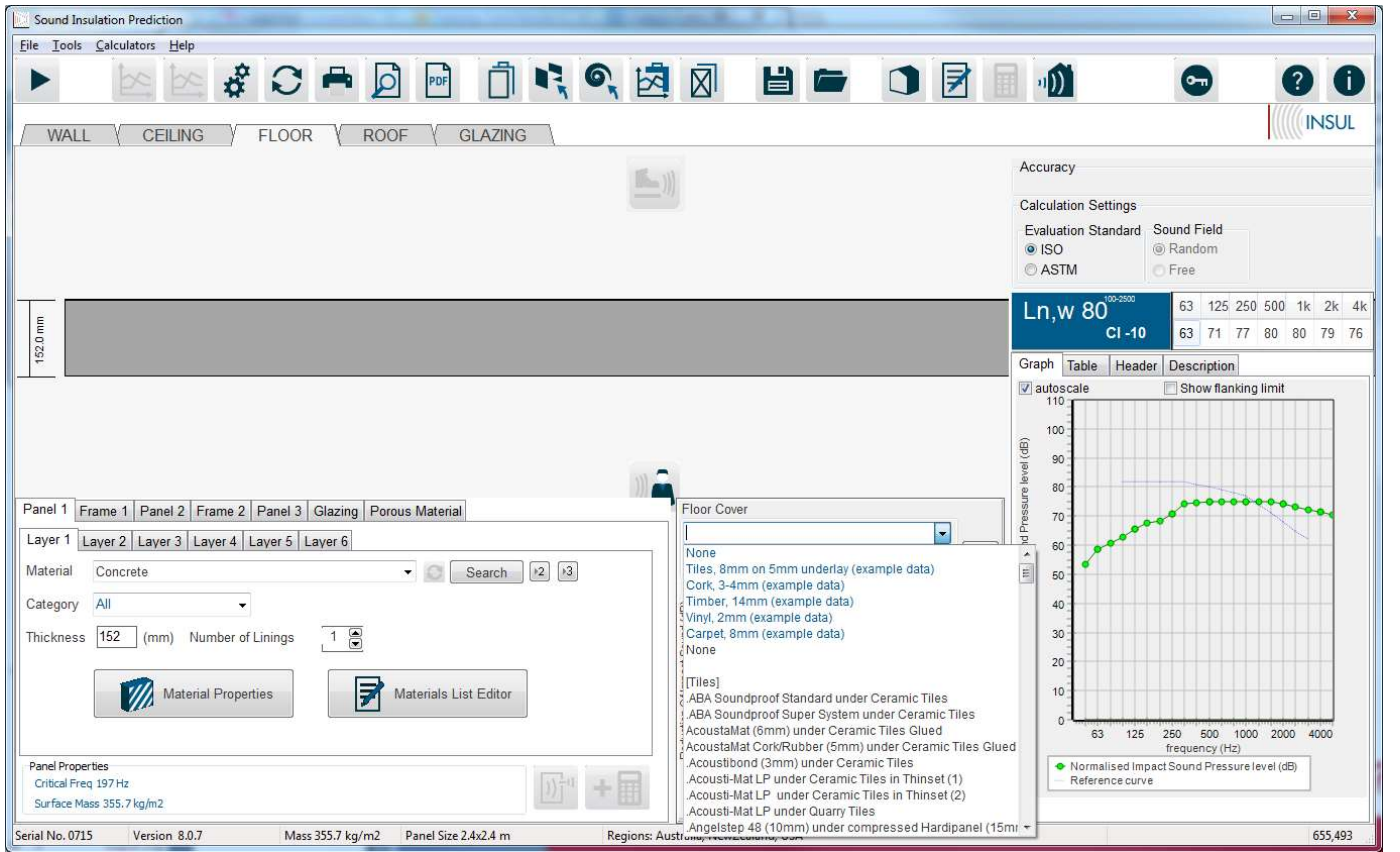

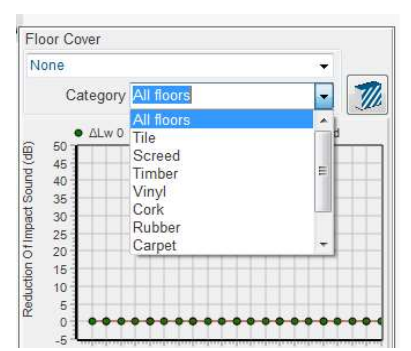

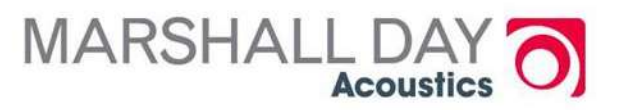

### More Practice

### **KF230-KF238**

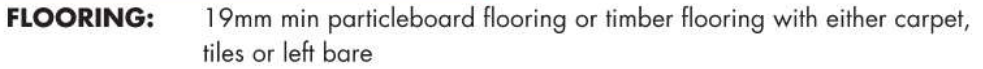

140mm min deep timber or steel joists or concrete slab, with resilient mounts **FRAME:** and furring channel

[Use MultiShield in place of FireShield for external fire rated ceilings] [Carpet requires an underlay and tiles require a fibre cement underlay] [Impact acoustic values determined using insulation]

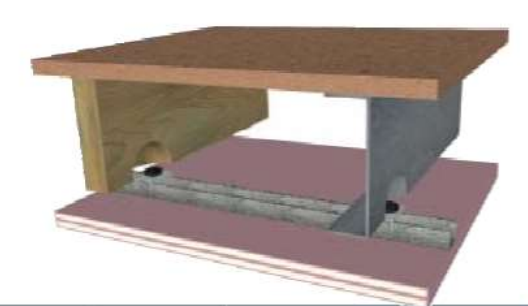

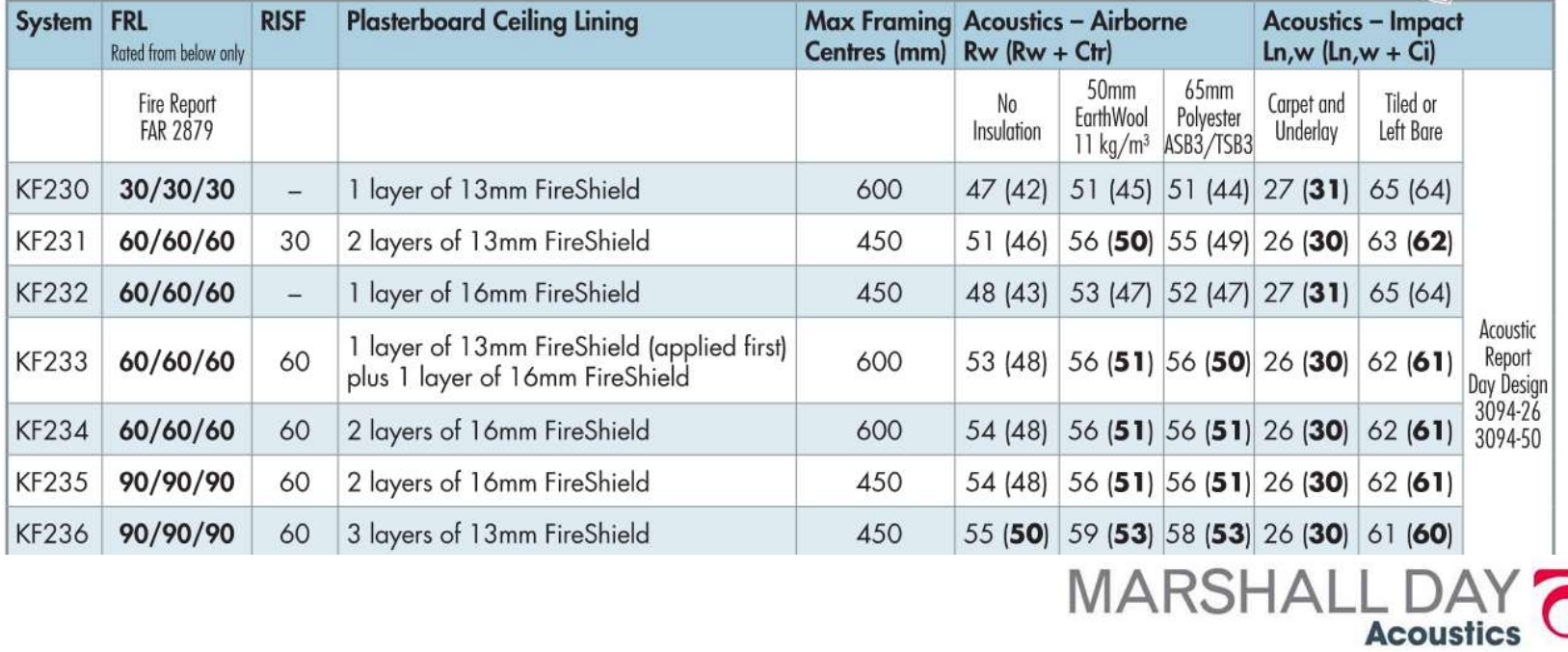

42

### A breather

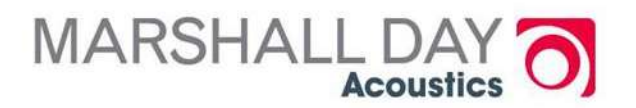

Low Frequency factors to be aware of

- **o** Partition size (Sewell's correction)
	- Due to poor radiation efficiency (size versus wavwelength)
- **o** Mass-air-mass resonance
- **o** Panel Modes

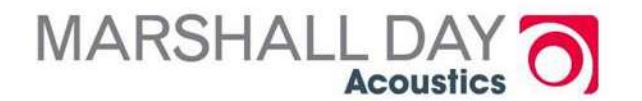

### Panel Size

- **O** Standard test area is 10 m<sup>2</sup>
- o For small panels (e.g. windows) the apparent sound insulation is better at low frequencies.

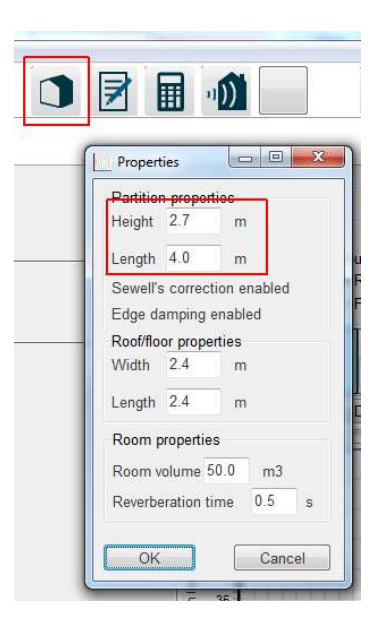

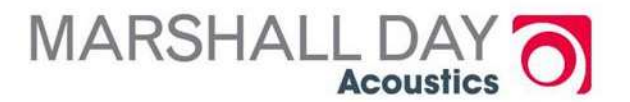

# Window (6mm) – effect of size

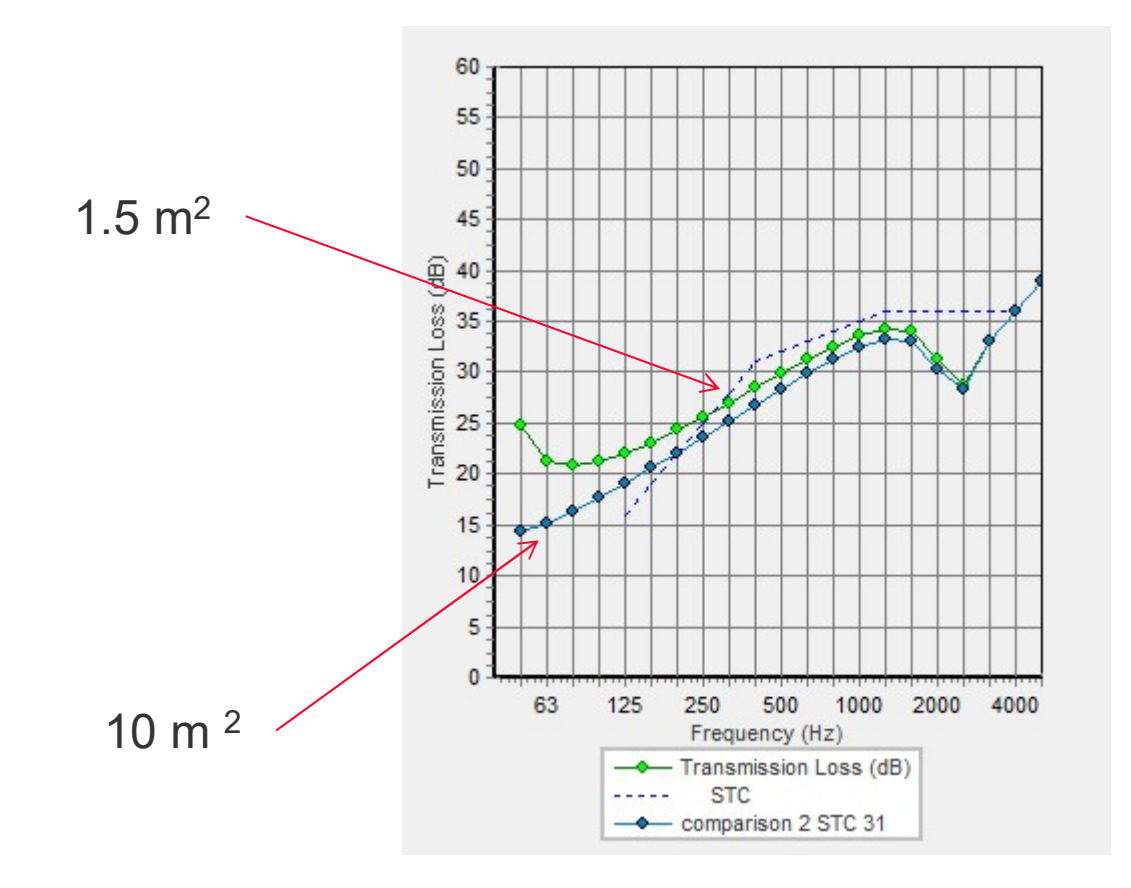

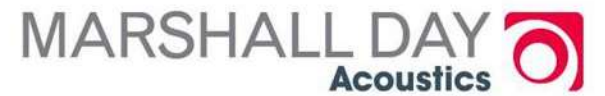

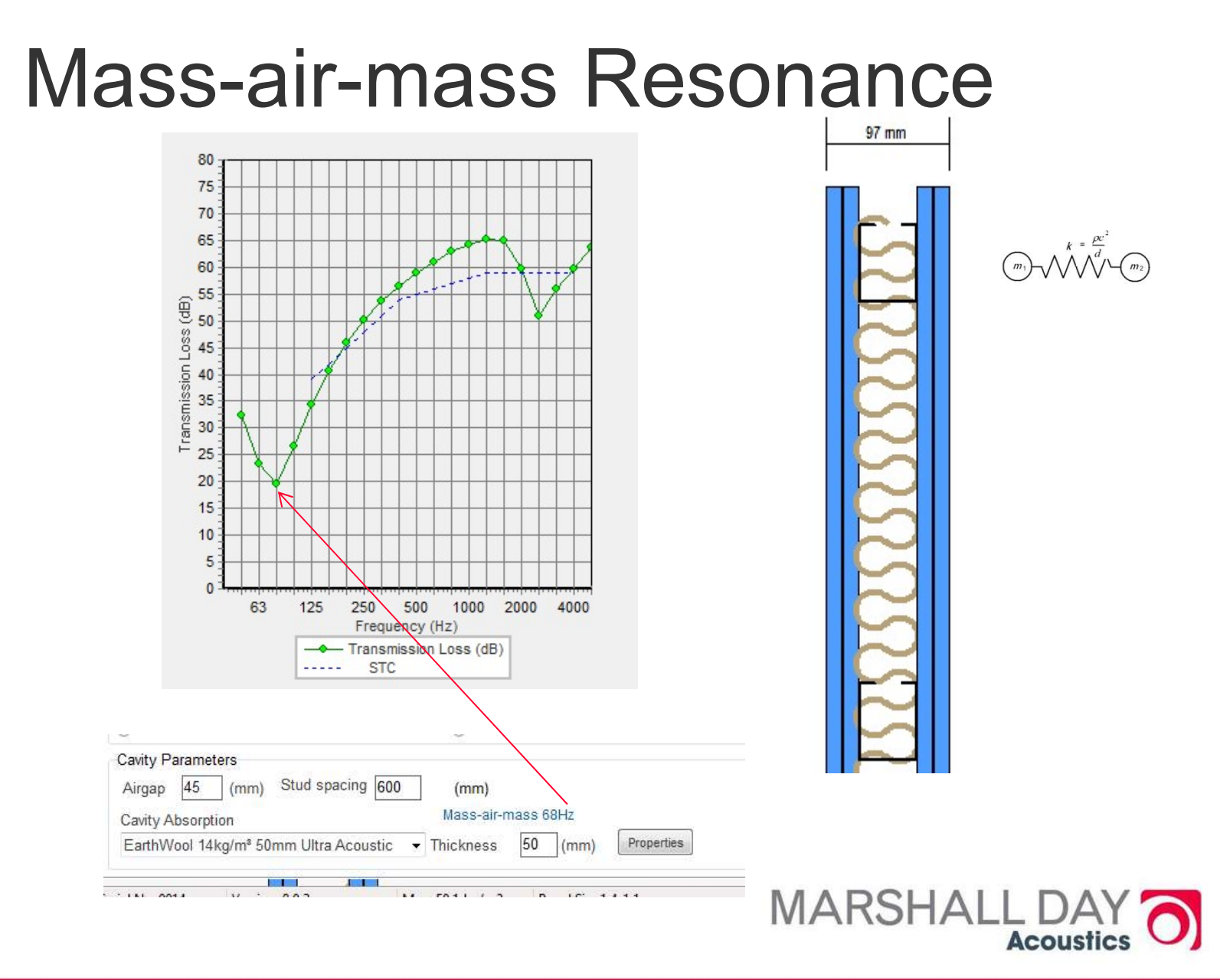

## Mass-air-mass Resonance

•Avoid light weight panels

•Avoid small cavity widths

•Avoid empty cavities

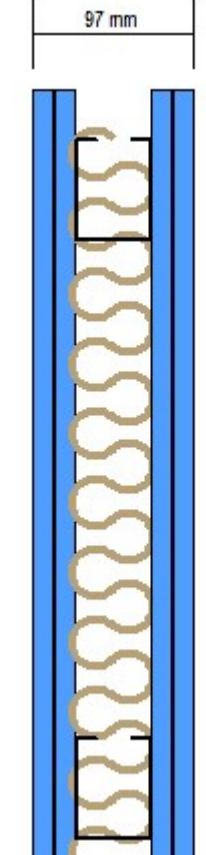

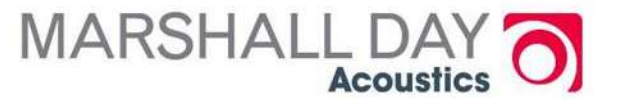

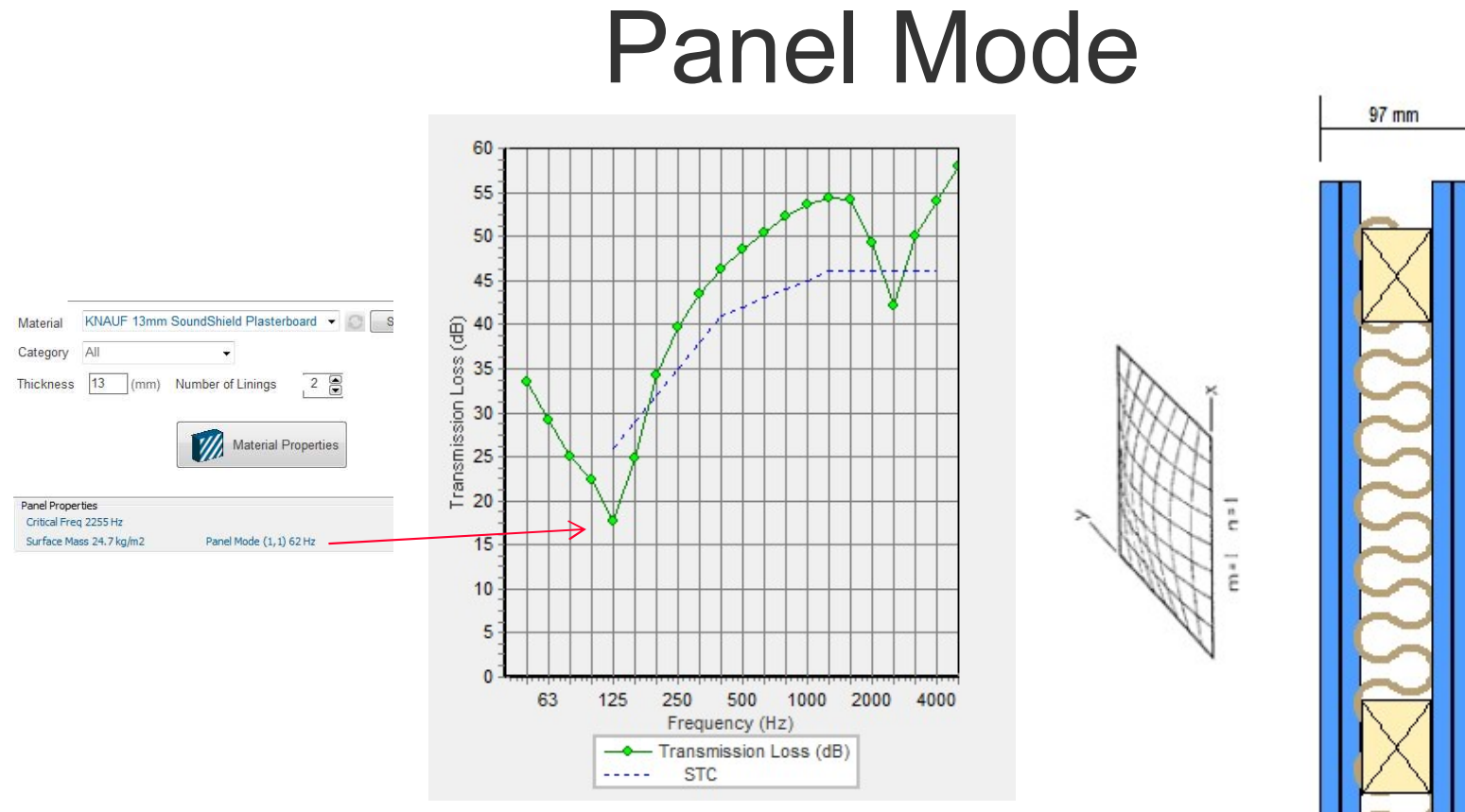

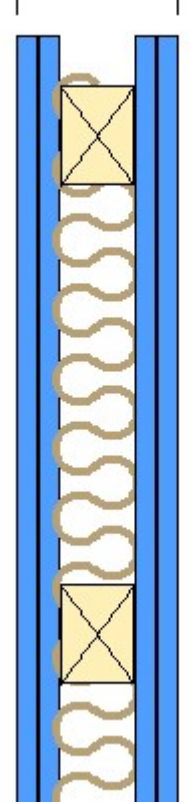

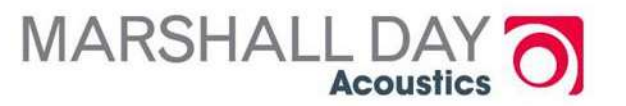

# Panel Mode

•Avoid close stud spacings (less than 600mm)

•Avoid stiff panels (thick panels)

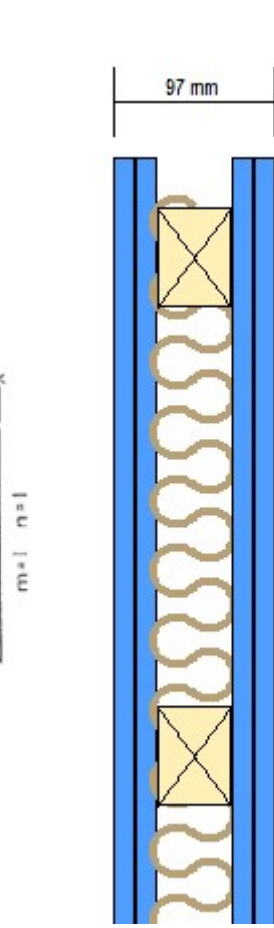

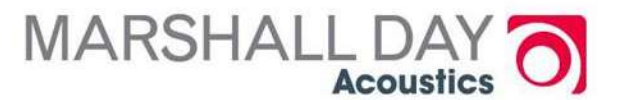

## Flanking Transmission

- **O** INSUL can predict very high performance (estimated Lab performance)
- **o** which will not be achieved on site,
- **O** sound will be transmitted around the partition by various flanking paths

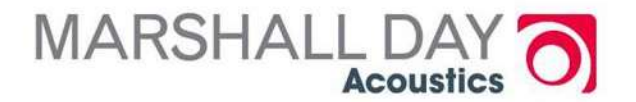

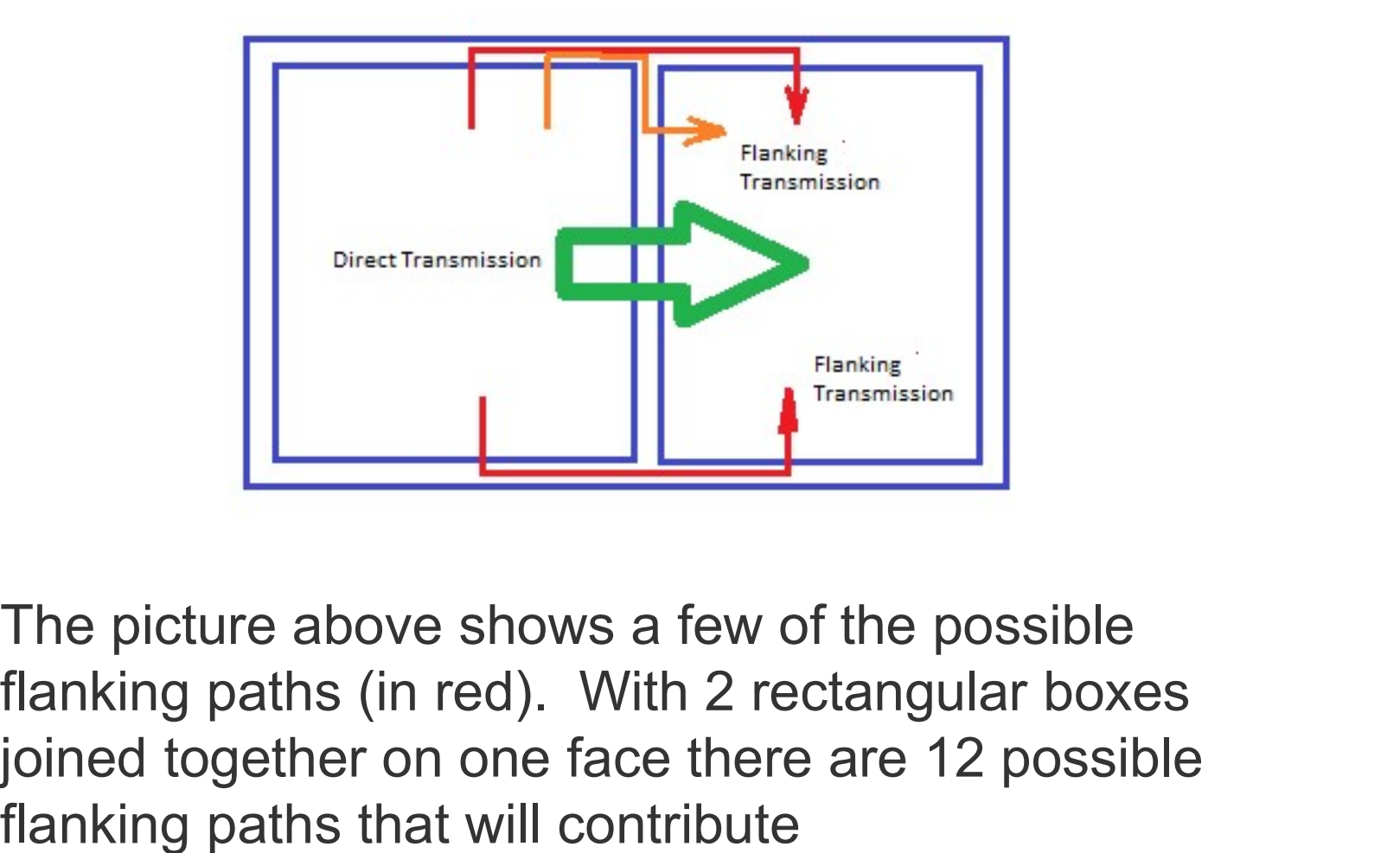

The picture above shows a few of the possible joined together on one face there are 12 possible flanking paths that will contribute

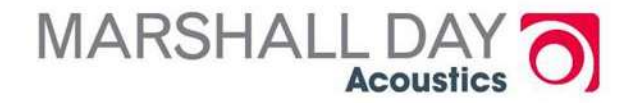

### INSUL Flanking

- **o** Select the approximate surrounding construction and indicate the likely magnitude of flanking transmission
- **O** Especially important when high performance partitions (≥STC/Rw 55) are to be used

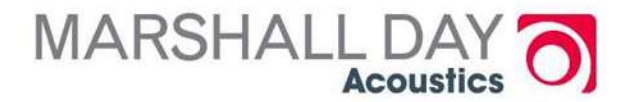

### Flanking limit

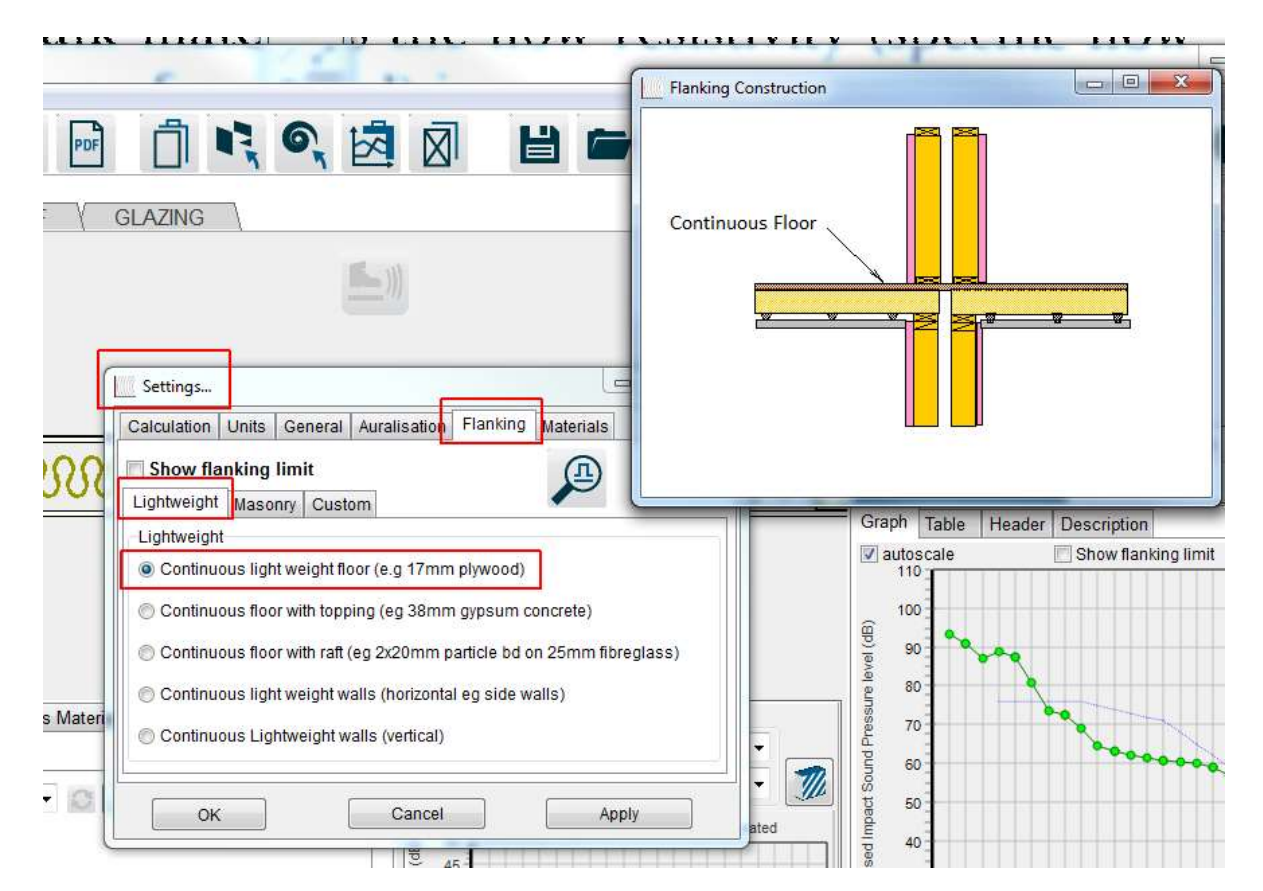

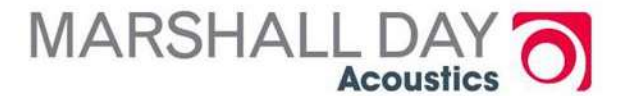

- **o** INSUL does not directly calculate the flanking transmission within a building.
- **o** Visual reminder of the level of flanking transmission to alert the user to flanking transmission
- **O** A fuzzy pink line is shown on the graph, to indicate approximately the likely flanking transmission.

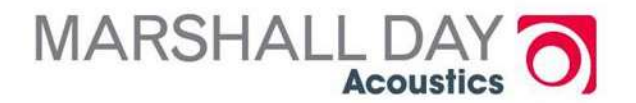

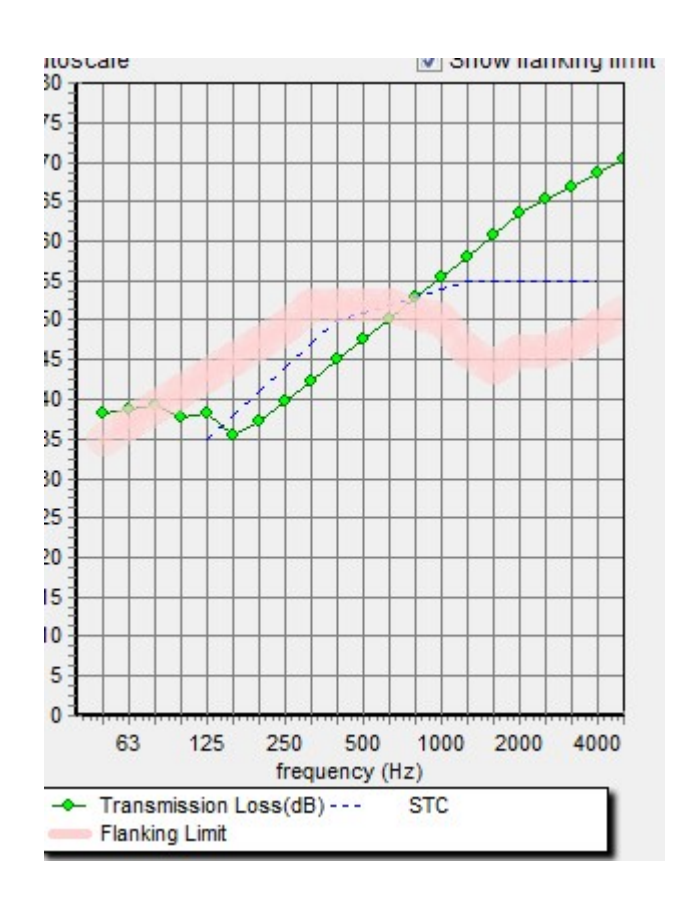

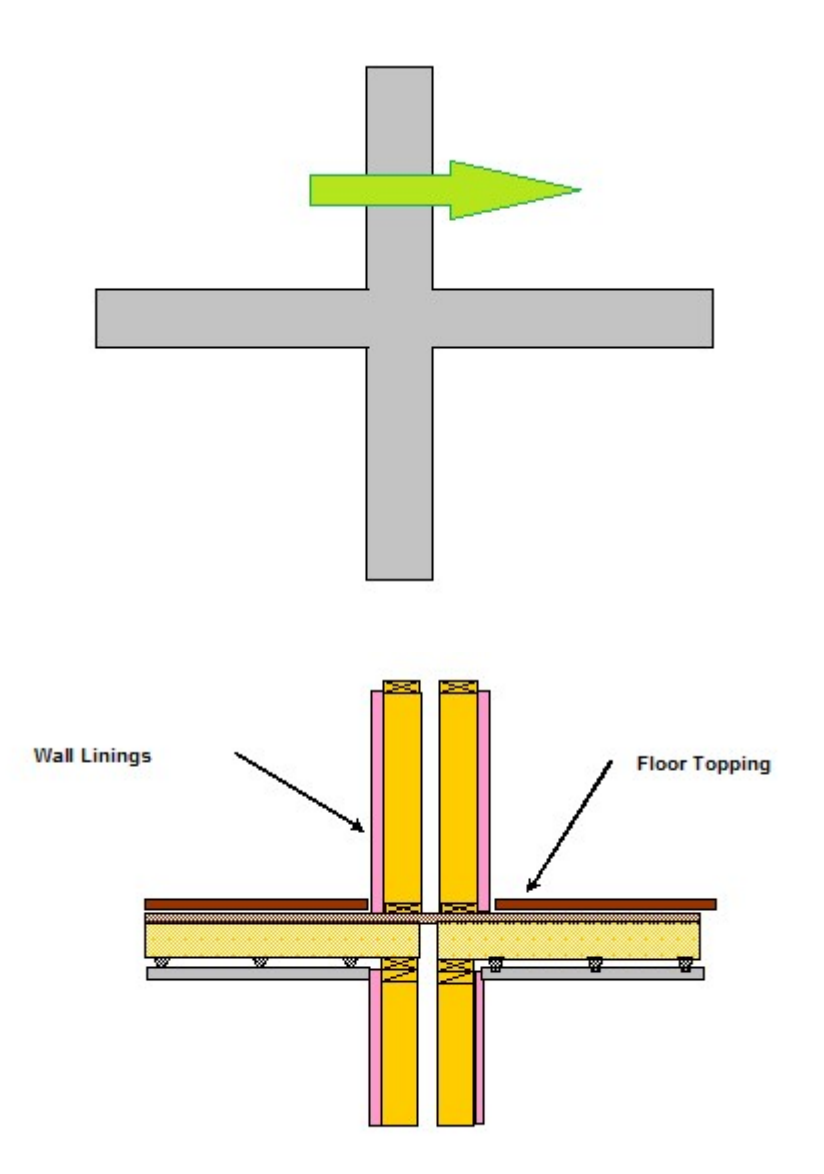

- o Note that the degree of flanking transmission is dependent on the type of building elements surrounding the partition. Note that the degree of flanking transmission is<br>dependent on the type of building elements<br>surrounding the partition.<br>The user can select a flanking construction in<br>the settings form.
- the settings form.
- The flanking will be different depending on the weight of the construction and any vibration isolation in the structure.

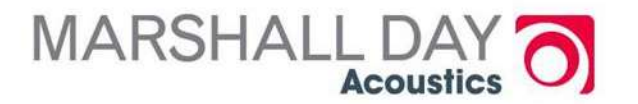

### Masonry flanking structure

o The European Standard EN 12354-1:2000 provides a simple method for estimating flanking transmission in masonry or heavy construction.

**o** INSUL incorporates a few simple results based on masonry construction of various thickness and junction details

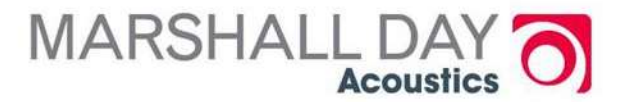

### Lightweight flanking structures

- **O** For lightweight construction it is not practical at this time to calculate the flanking transmission, and
- **O** So experimental results have been used to predict the flanking for some common constructions.

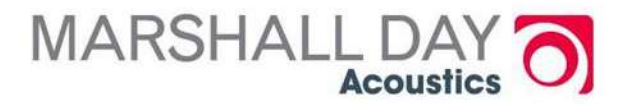

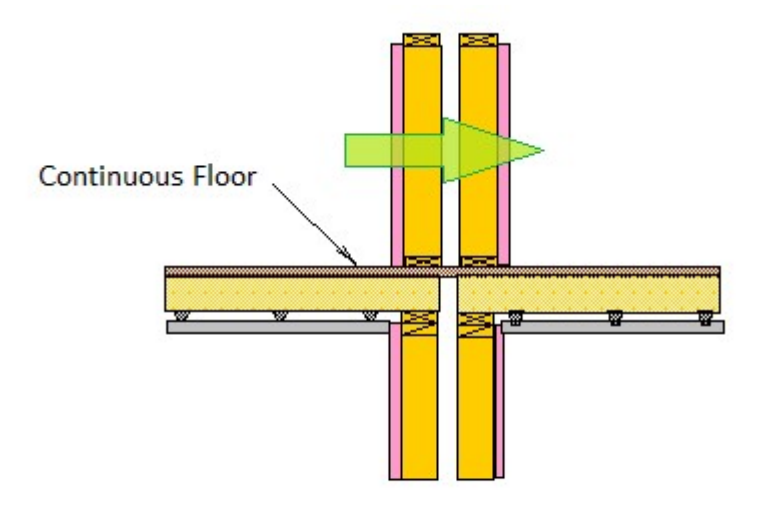

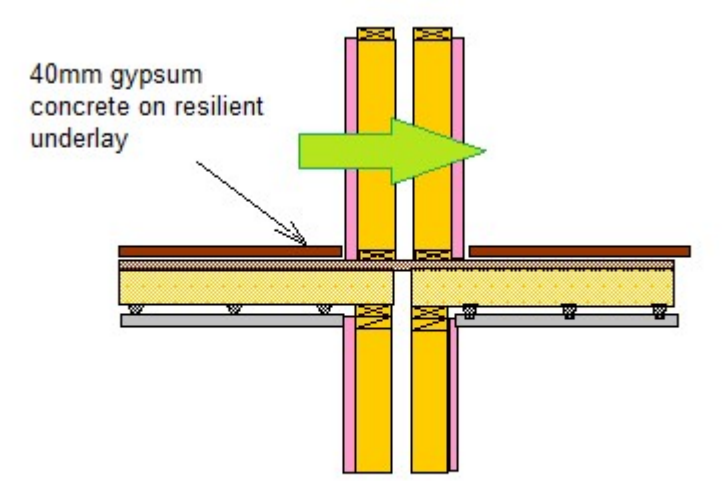

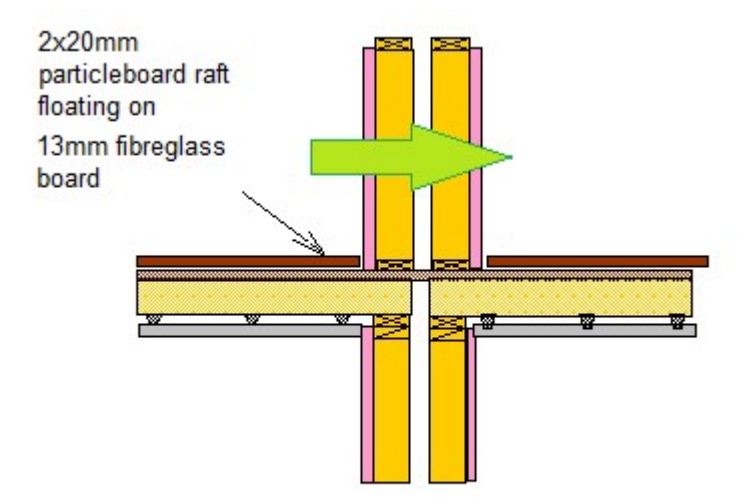

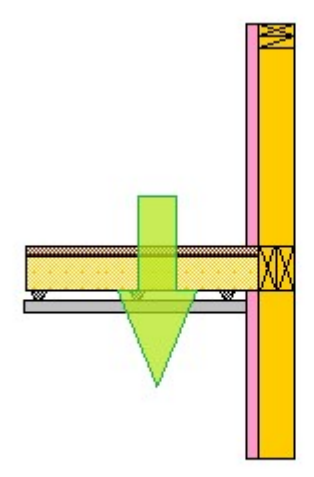

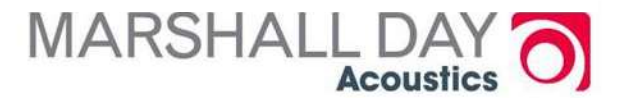

### End of Part 2

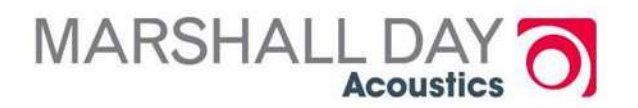

### Prediction of Rain Noise

- **O** Predictions for ISO 140-18 simulated rain or natural rainfall
- **O** Predictions for single roof panels or roof panels with a ceiling beneath
- **O** Predictions of Lp, Li and Lw, with results given in third octave bands, octave bands, dBA, NC and PNC

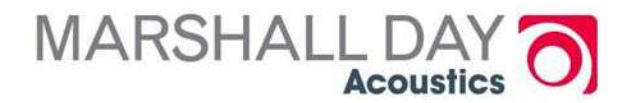

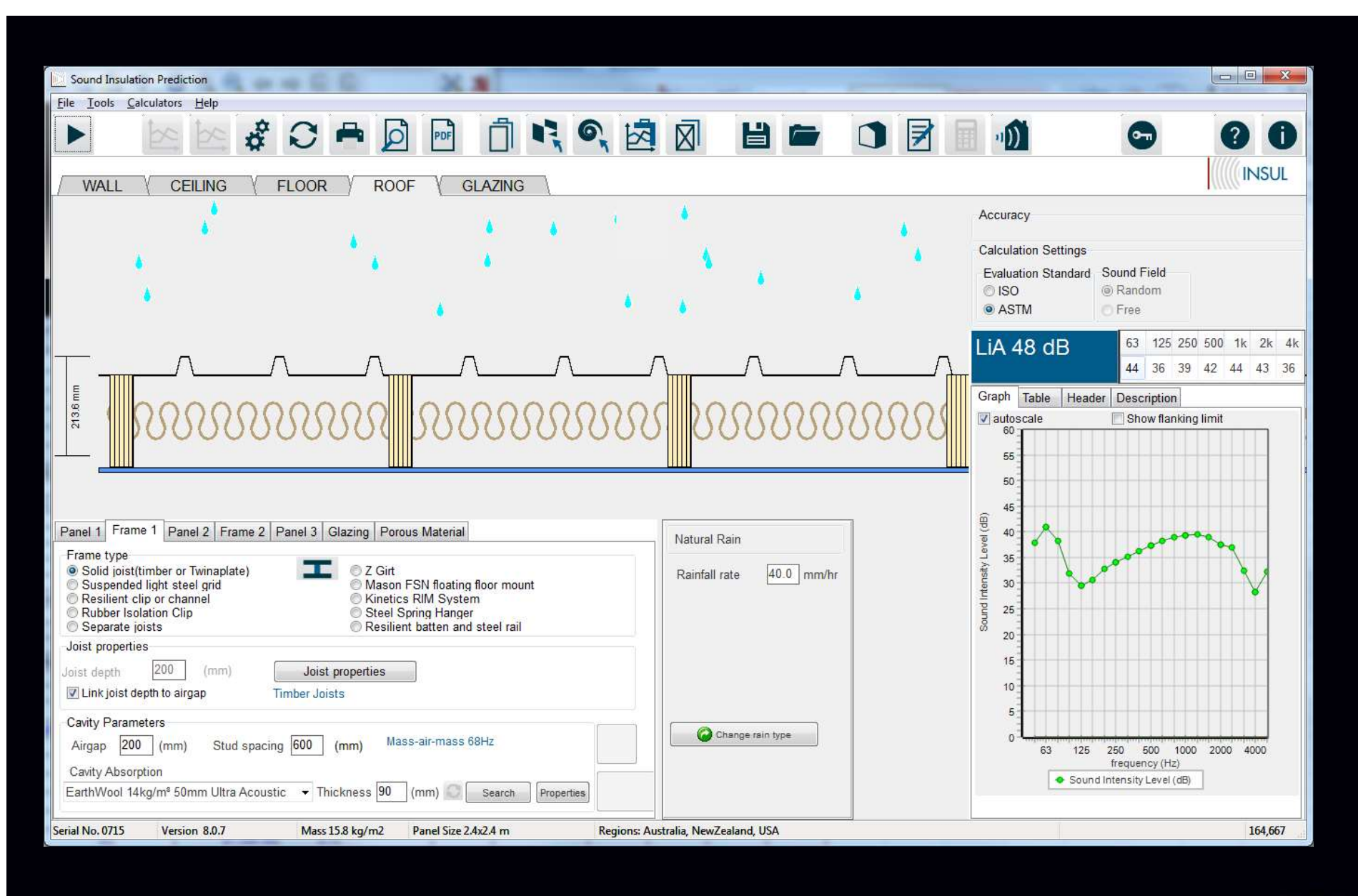

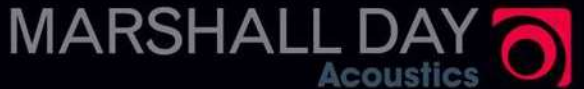

### o Method:

- ISO1 40-18:Laboratory measurement of sound generated by rainfall on building elements (Caution)
- Model for natural rainfall to simulate levels of rain noise under real conditions:
	- Based on original research carried out by MDA
	- It is very useful for countries where rain fall is high and buildings are often constructed from light weight materials
	- Original research was prompted by problems in NZ classrooms where it was impossible to hear a teacher's voice at times of high rainfall

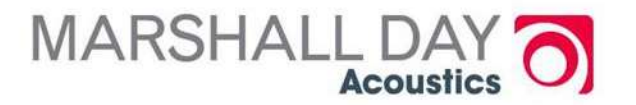

### Calculation of Outdoor to Indoor Transmission

- **O** The Outdoor to Indoor calculator is a simple tool for estimating the internal noise levels for a given external noise level at the building façade
- **O** Takes into account:
	- STL of the building facade elements
	- Size of room
	- Room acoustical characteristics

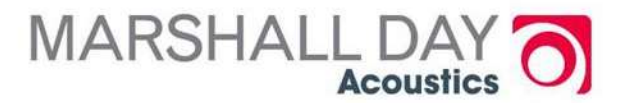

- Calculations are based on EN 12354/3: Estimation of acoustic performance in buildings from the performance of elements. Airborne sound insulation against outdoor sound.
- **o** Input/Output
	- Several standard outdoor noise spectra are available (e.g. traffic noise, aircraft noise, entertainment noise, voice) ,Or
	- User can enter the frequency spectrum of the sound level
	- STL data can come from INSUL or be manually entered from other data
	- User enter area building element, room volume,

# Input/Output (cont)<br>• User enters:<br>• area building element

- User enters:
	- area building element,
	- room volume,
	- reverberation time
- Up to 5 elements can be combined in one calculation
- The calculation can be made in octave or 1/3 octave bands
- Contribution of each path is shown numerically and graphically for easy visual ranking of element performance

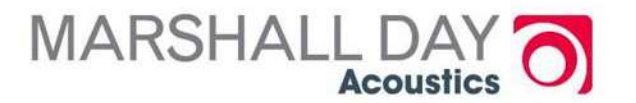

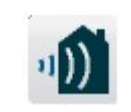

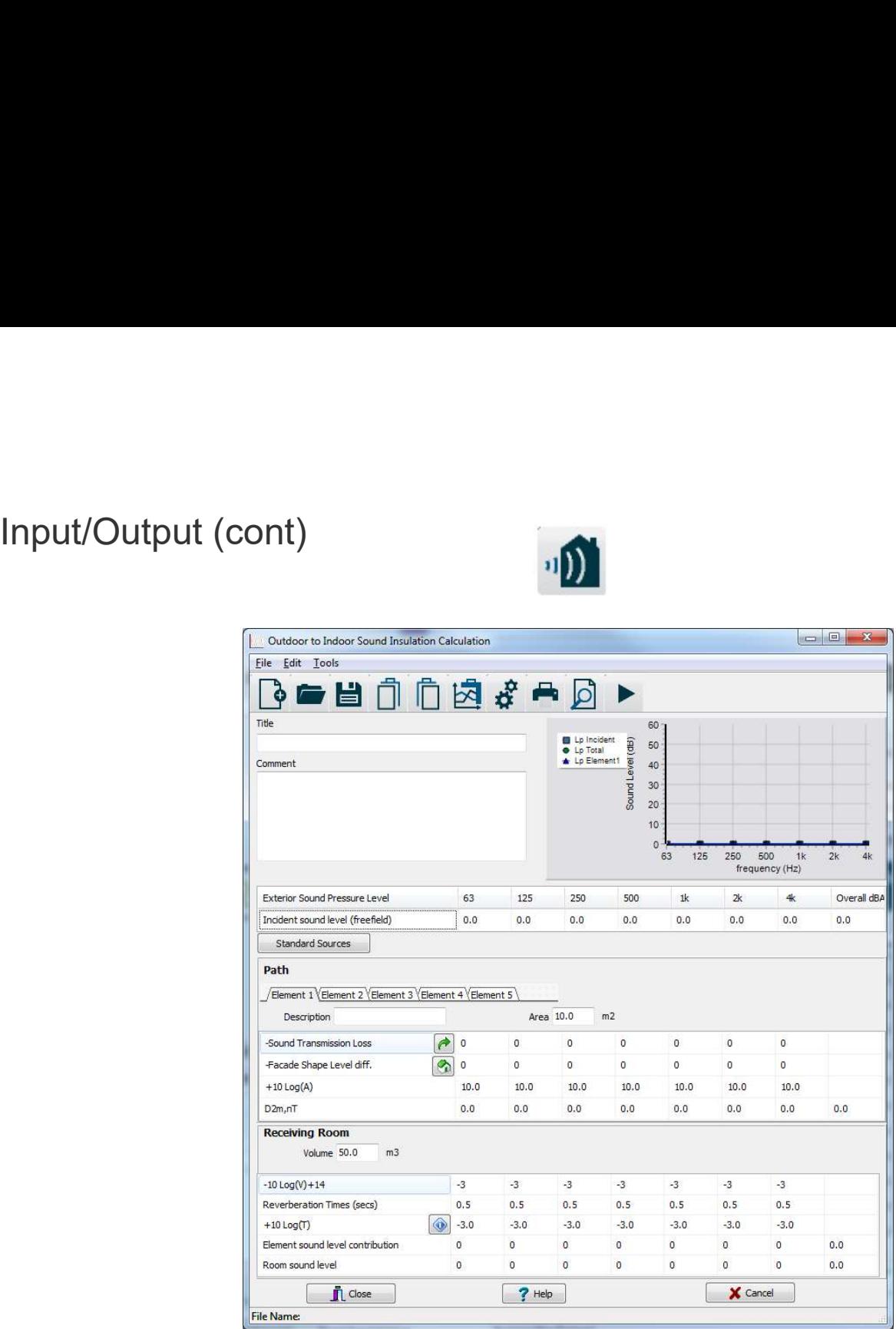

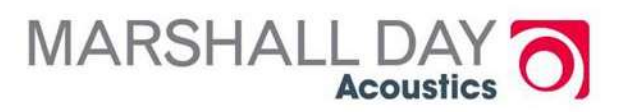

### Trapezoidal Profiled Metal Panels

- **o** INSUL has improved the prediction of profiled metal panels
- **O** Complex constructions using corrugated or profiled panels
- Typically used for commercial and industrial buildings
- **O** New routines based on the work of Lam and Windle in England allow more accurate prediction of particular profiles

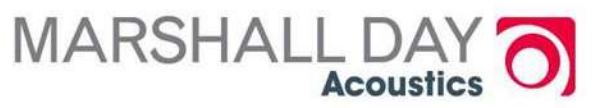

- **O** Drop down menu of standard 'proprietary' profiles or user generated profile
- **O** Constructions using profiled panels in conjunction with flat sheets and in cavity constructions can be predicted Constructions using profiled panels in<br>conjunction with flat sheets and in cavity<br>constructions can be predicted<br>This can be extended by adding an<br>airgap and a second lining, with or<br>without an acoustic blanket in the cavi
- **o** This can be extended by adding an without an acoustic blanket in the cavity

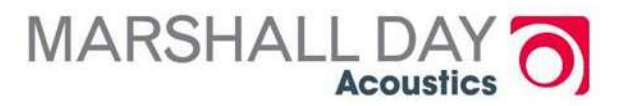

### Porous Blankets And Facings

- **o** INSUL can now predict the sound transmission loss of porous blankets either alone or as a facing for a construction
- o Porous blankets such as fibreglass, mineral wool or polyester
- A porous facing can be added to a construction.
	- Typical of an acoustic panel system for machine enclosures, or metal roofs incorporating a perforated pan

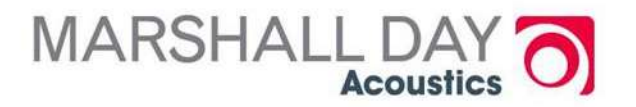

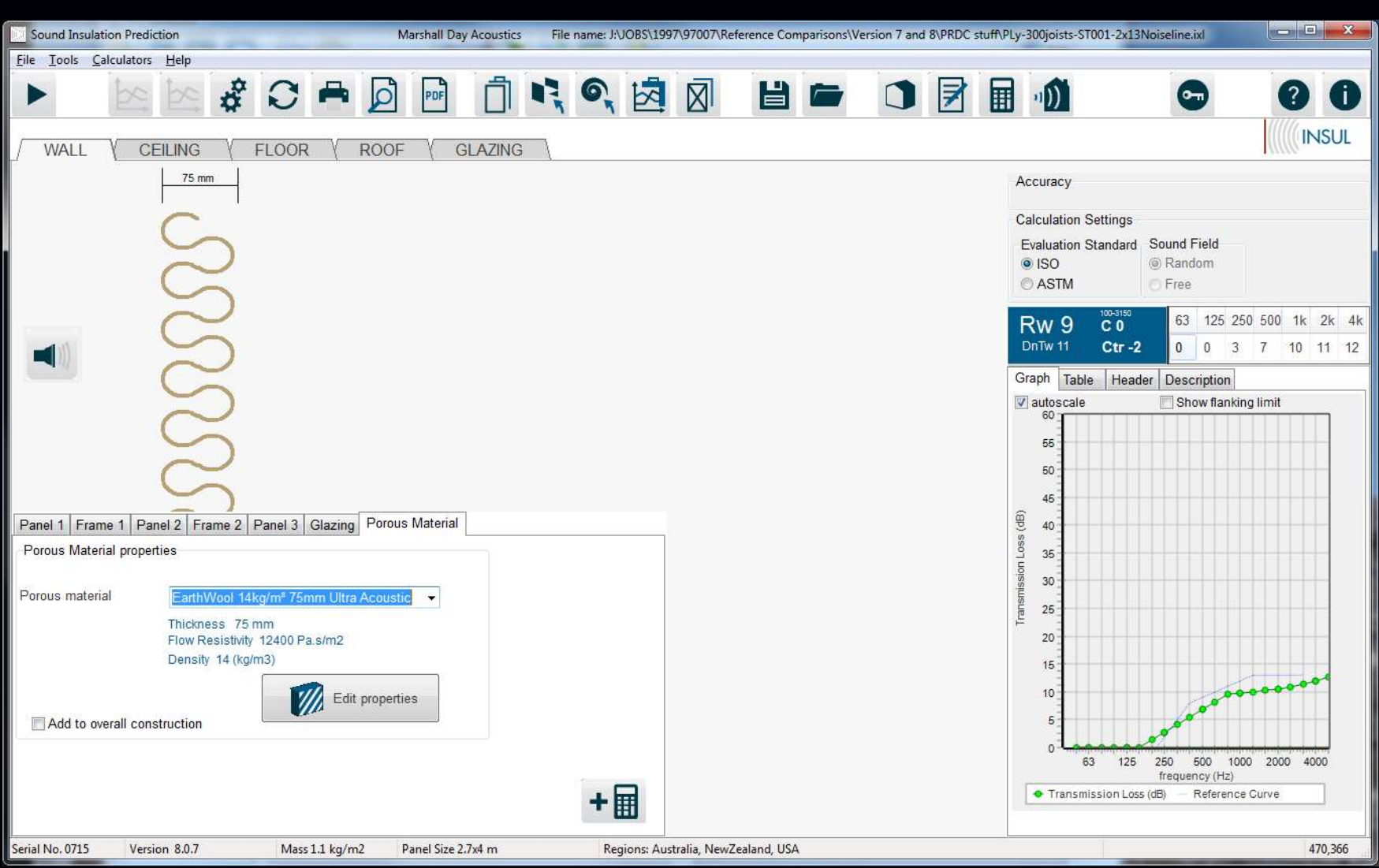

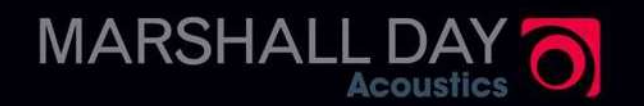

### Prediction Of Leak Effects

- rediction Of Leak Effects<br>Leaks panels, walls, ceilings, double<br>glazing<br>• Aperture leak models circular bele in a glazing
	- Aperture leak models circular hole in a building element (middle, edge, corner)
	- Slit leak models long narrow leak through building element e.g. gap under door, gap along side of partition (middle or edge)
	- Gomperts or Mechel calculation routines **MARSHALL DA**

### Leak Effect Prediction

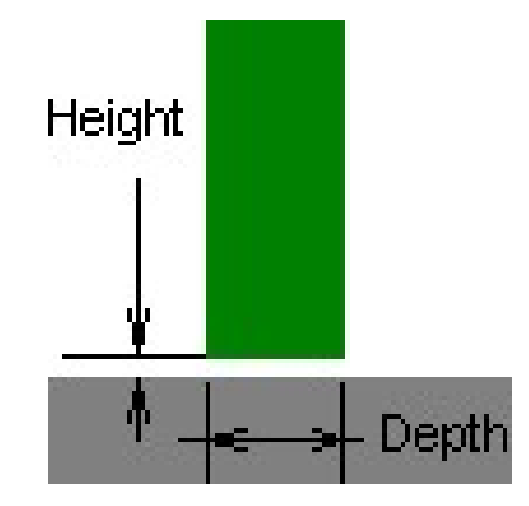

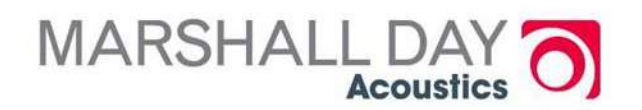
# Effect of leakage

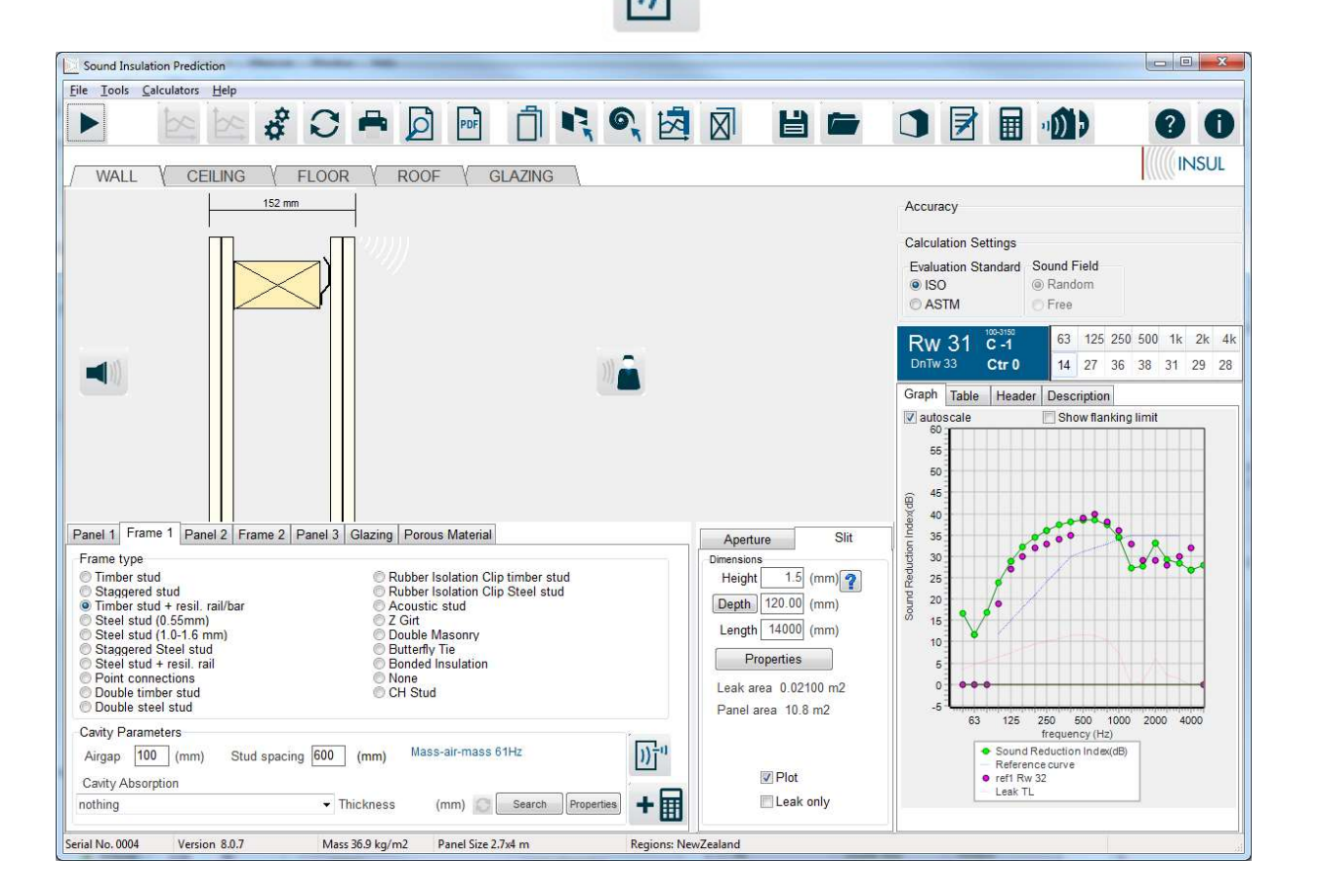

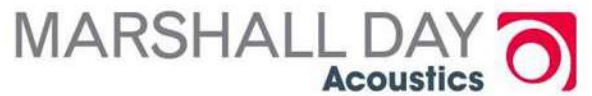

### Effect of Leakage

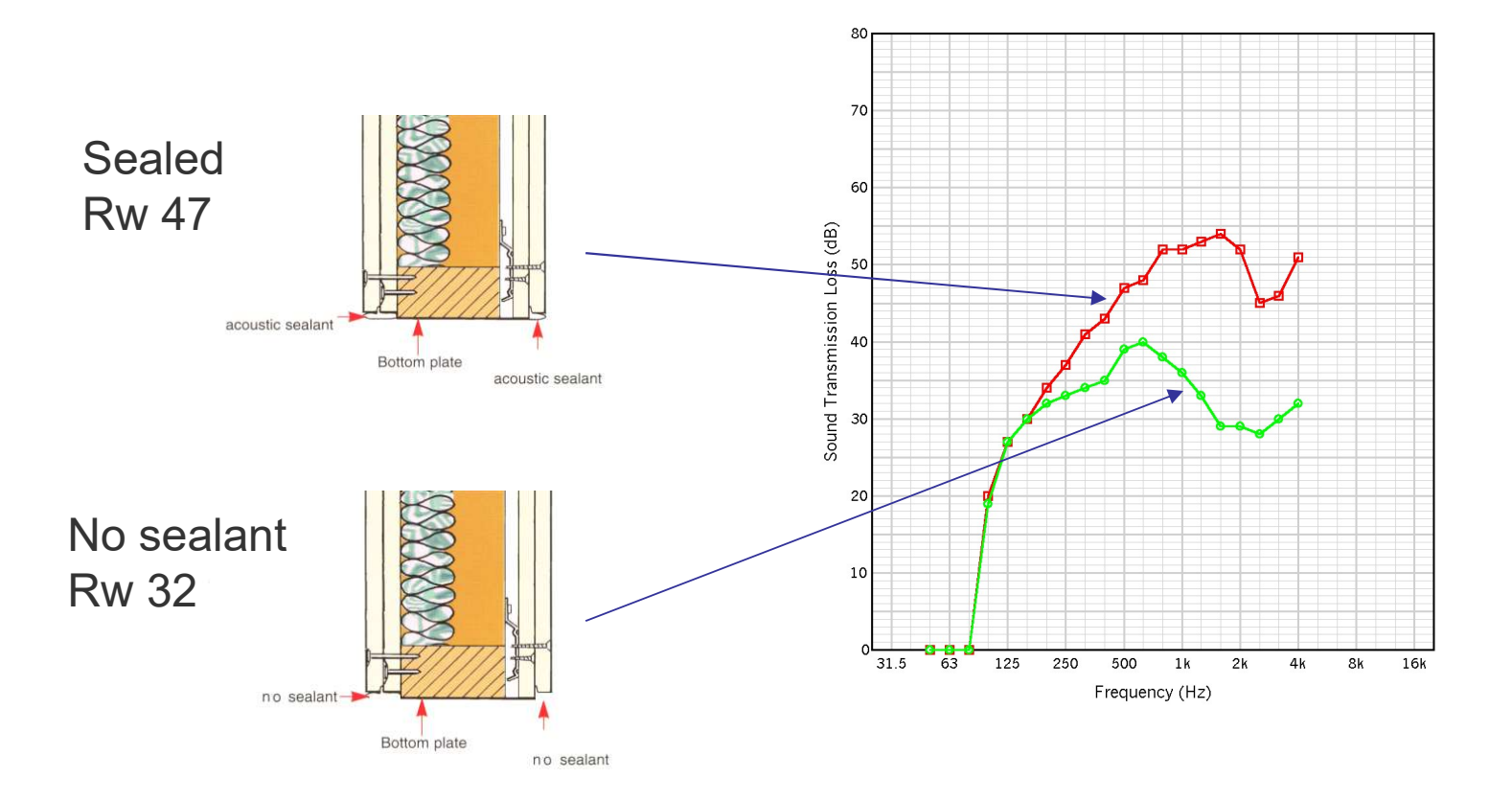

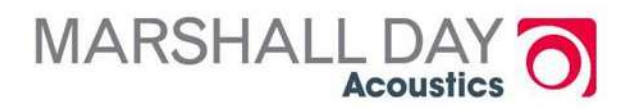

## Auralisation

- o The user can now listen to the predicted sound reduction.
- Using, for instance, headphones plugged into the computer sound output, the user can click on a simulation of sound on the source side of the wall, then on the receiver side of the wall.

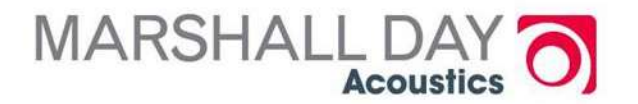

- Note: the user should be careful that the accuracy of the simulation will depend on the frequency response of the reproduction system and the background noise level:
	- So demonstrating differences in low frequency performance with headphones may be quite ineffective
	- Likewise, trying to listen to the effect of very high performance walls may be impossible if the background noise is not very low

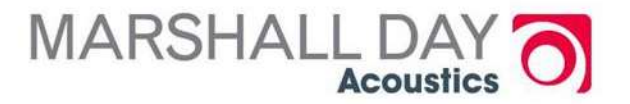

### The Databases

- **O** Three key databases Material Expert Layer 1 Layer 3 | Layer 4 | Layer 5 | Layer 6 | Layer 6 | Layer 6 | Layer 6 | Layer 6 | Layer 6 | Layer 6 | Layer 6 | Layer 6 | Layer 6 | Layer 6 | Layer 6 | Layer 6 | Layer 6 | Laye  $\overline{\phantom{a}}$ • Materials • Absorbers  $\xrightarrow{\text{Cavity Absorption}}$ ▾ • Floor covers  $\leftarrow$  Floor Cover **O** Three other databases **Construct Tiles on Regupol** ۰
	- Glazing materials
	- Profile
	- Core materials (for elastic core materials)

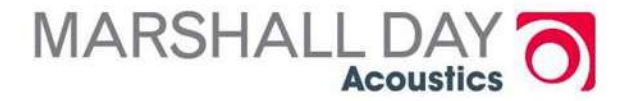

#### Database maintenance

- **o** Each database has two parts
- **o** Customers database (unique to user, not updated by new releases)
- **o** INSUL database (not to be edited by user)
- **O** Custom database materials show as blue text
- **o** INSUL database materials (> 1000) show as  $\textsf{black}$  black  $\textcolor{black}{\bigcirc_{\scriptscriptstyle \textsf{form} \: \textsf{Plaster} (boad)}}$ b

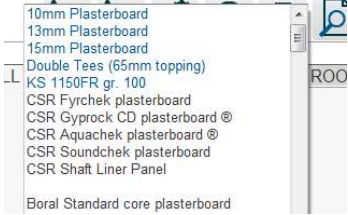

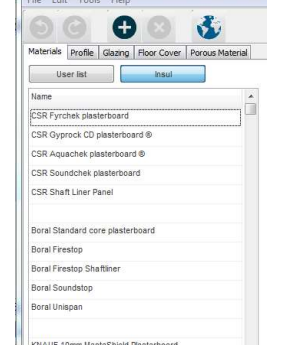

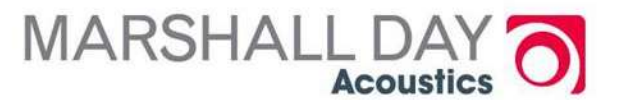

### Materials database

#### o Three key parameters

- Density ( $kg/m<sup>3</sup>$ )  $)$
- Stiffness (Modulus of Elasticity = Young's Modulus GPa)
- Damping (dimensionless)

**o** Secondary parameters (name, region, category, type, colour, texture)

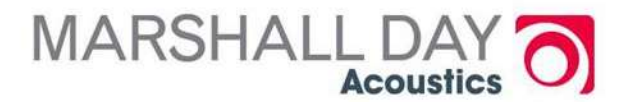

#### Absorber database

#### **o** Two key parameters

- Density ( $kg/m<sup>3</sup>$ )  $)$
- Flow resistivity ( $Pas/m^2 = Rayl/m$ ) see ISO

#### o Secondary parameters (name, region, category, type, colour)

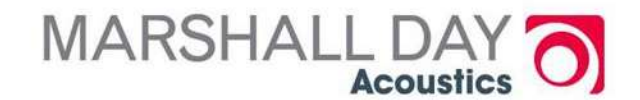

#### Database Features

#### $\bullet$  User can filter the databases by  $\overbrace{\bigcirc_{\text{Vew all}}^{\text{Eeylon setting}}}$

- Region
- Category (plasterboard, masonry, wood, fibre cement etc etc)
- o User can search by text string on Description (in example below we have searched on "ply")

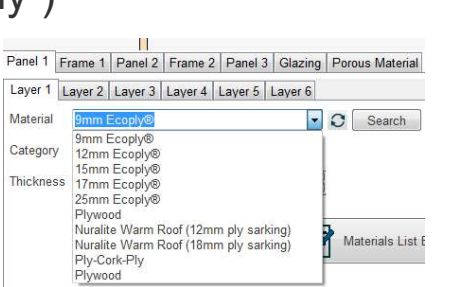

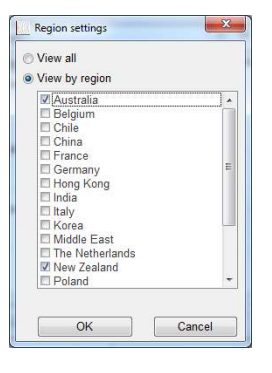

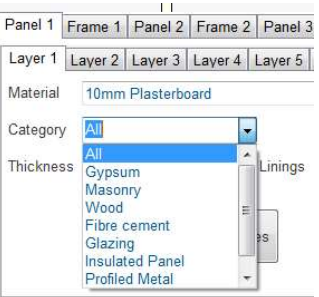

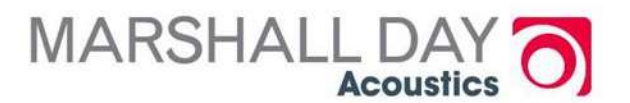

#### Database selection

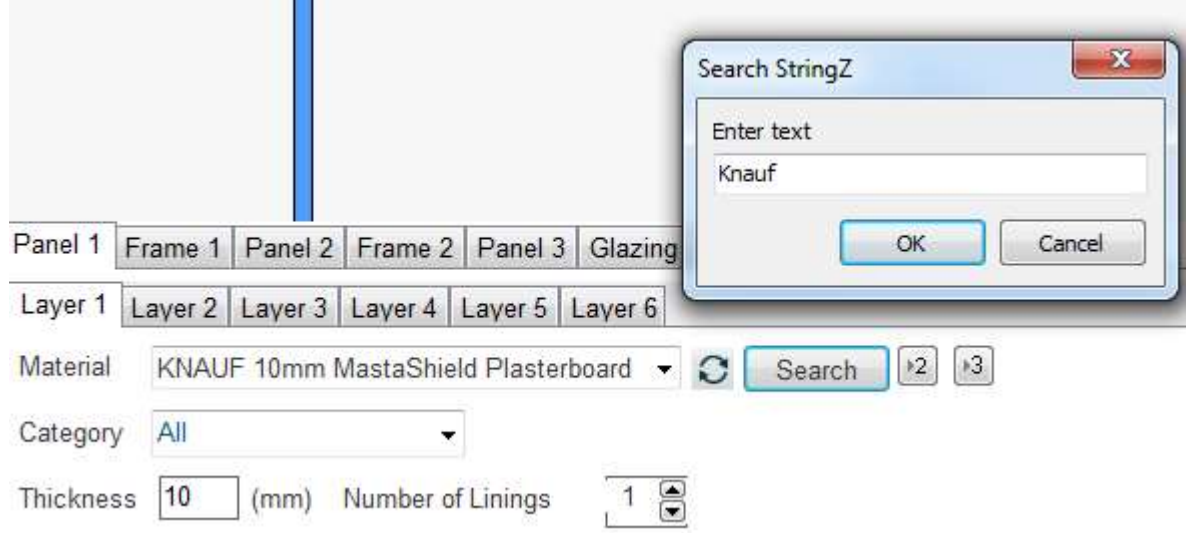

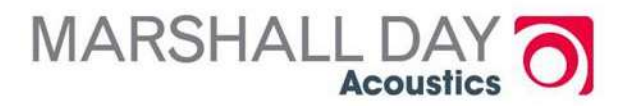

## Editing the Custom Databases

- User can enter new materials
- **o** Must know density, Modulus and damping
- **O** Must enter a thickness
- **O** Can choose a material type (usually isotropic)
- **o** Can enter description, colour, texture

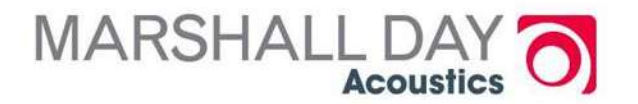

## Entering material parameters

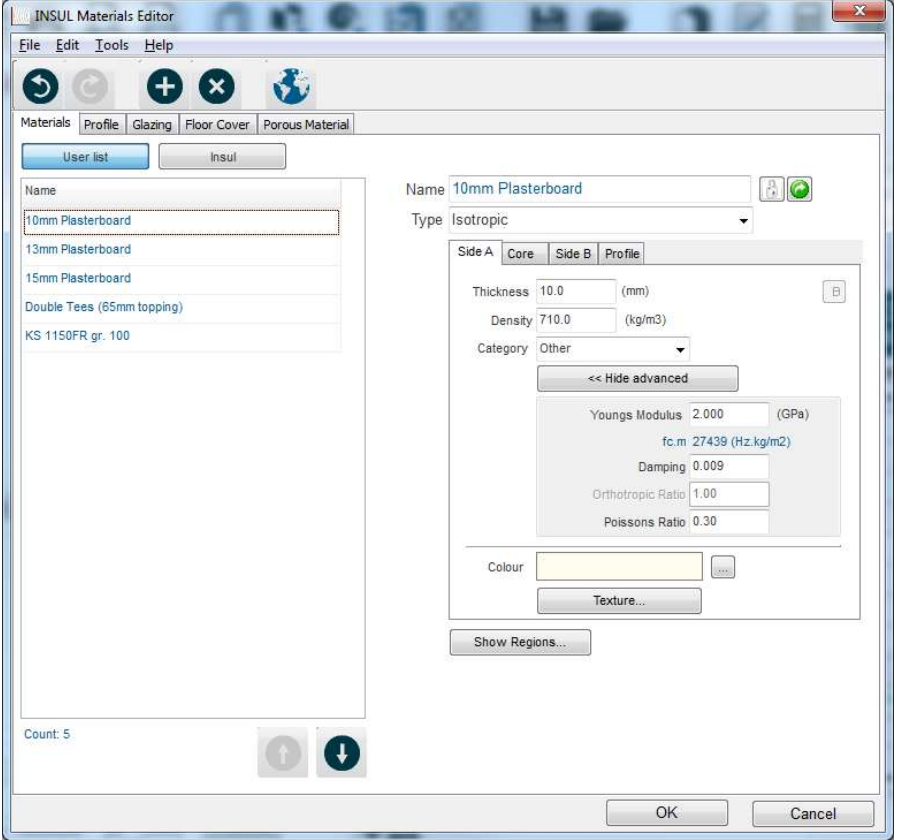

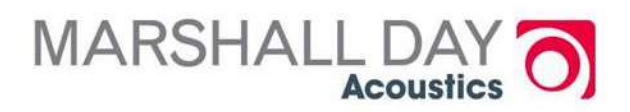

## Entering material parameters

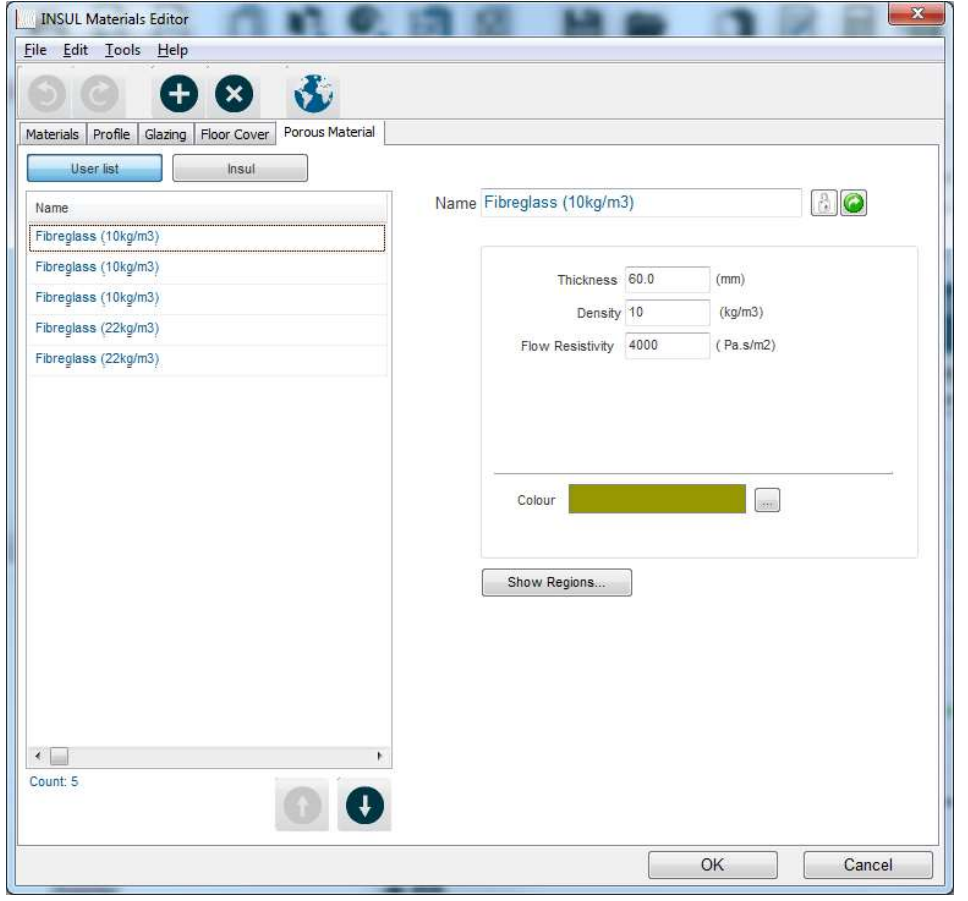

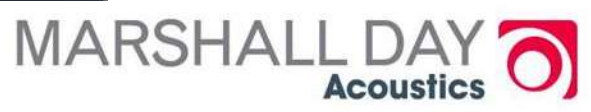

## Material Types

- **O** SOUTOPIC (simple, same properties in each direction) Most materials = isotropic
- O Orthotropic (stiffer in one direction than another, eg corrugated steel roofing)
	- Sub category Trapezoidal
	- Sub categroy Corrugated
- **O** Elastic Core (soft core between dense sheets, eg insulated panels (PIR etc))
- **O** Composite Steel Floor (concrete floor cast onto steel decking)
- **O** Inelastic core (e.g. light weight concrete cast into steel formwork)

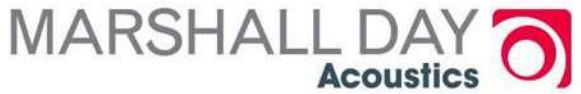

#### Entering a new material Required parameters

**O** Density (easy to obtain)

**O** Stiffness (best to obtain from acoustic test by locating critical frequency dip)

**O** Damping (best to estimate from acoustic test by locating critical frequency dip but choose  $\eta$  = 0.01 if no other info)

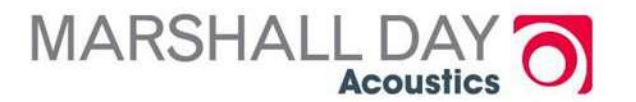

## Entering parameters

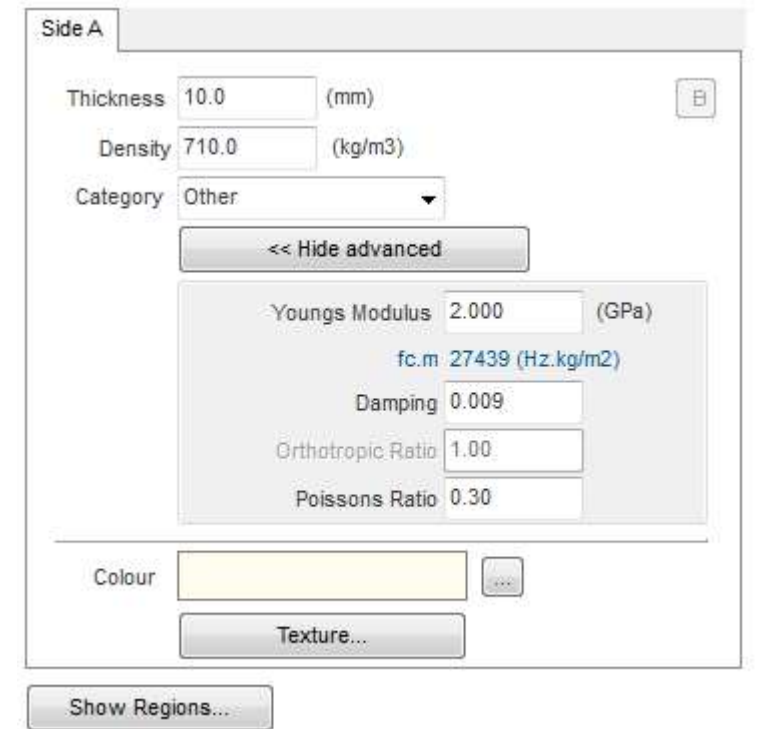

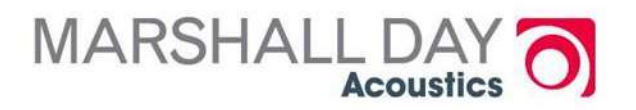

## Modulus and damping from acoustic test

19mm gypsum plasterboard

Best fit :

 $E = 3.95$  GPa (adjust to get frequency right)<br>  $\eta = 0.011$  (adjust to get depth of dip right)  $\eta = 0.011$  (adjust to get depth of dip right)

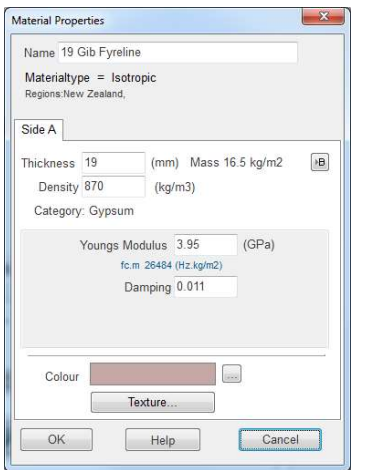

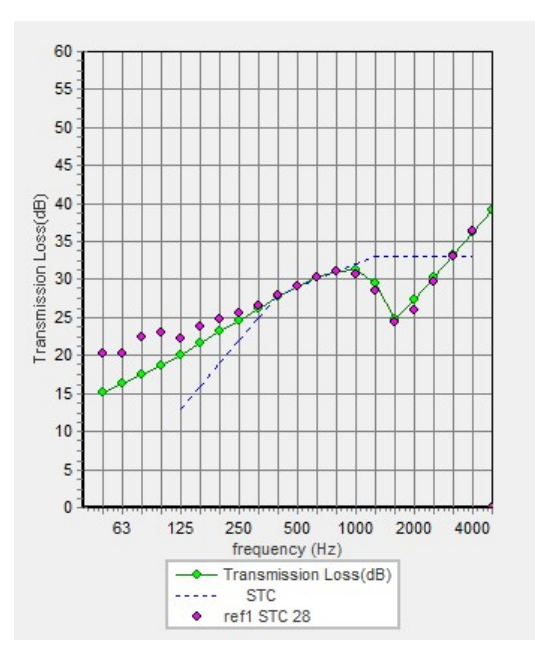

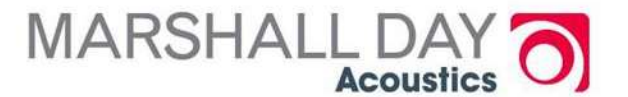

#### End of Part 3

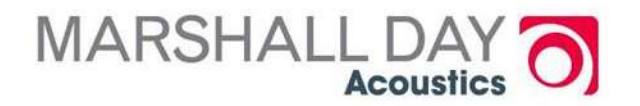

## Some Utilities

- **o** Composite calculation
- **o** Comparison between constructions
- **o** Copying and Pasting
	- Results
	- Graph
	- Construction drawing

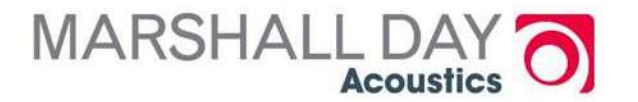

# Composite Transmission Loss

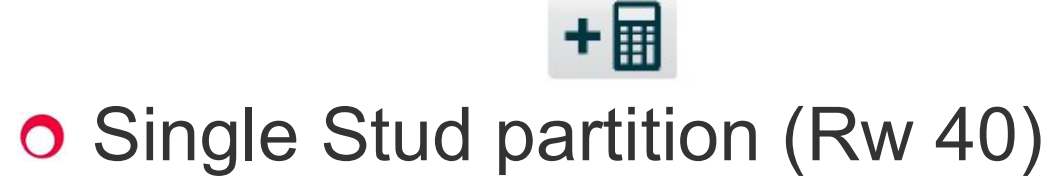

- o Single door (Rw 27)
- o Composite Rw 34

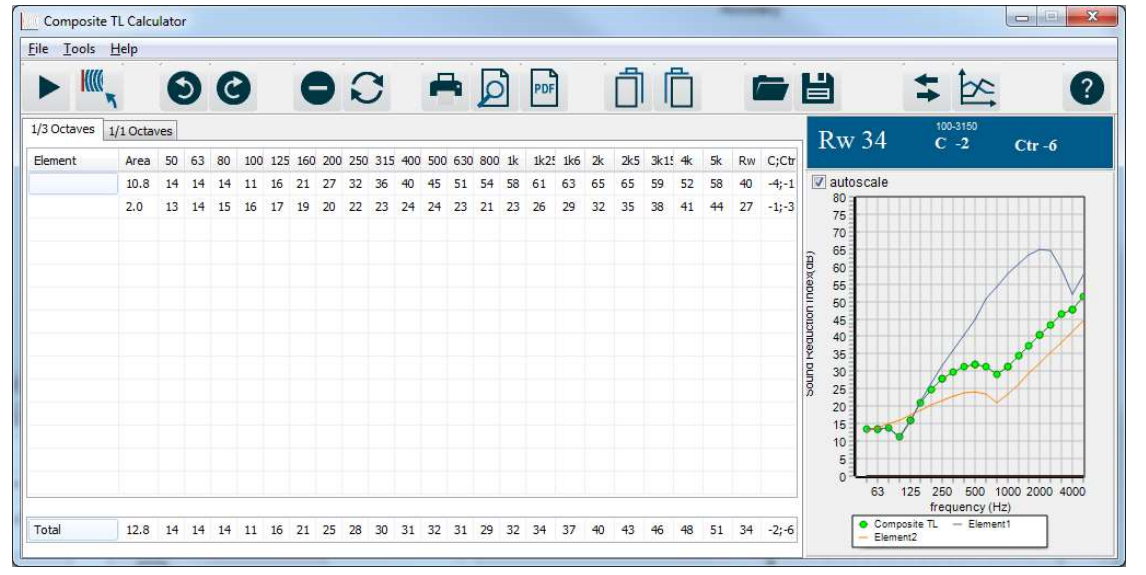

#### **Accuracy** (No substitute for Lab data)

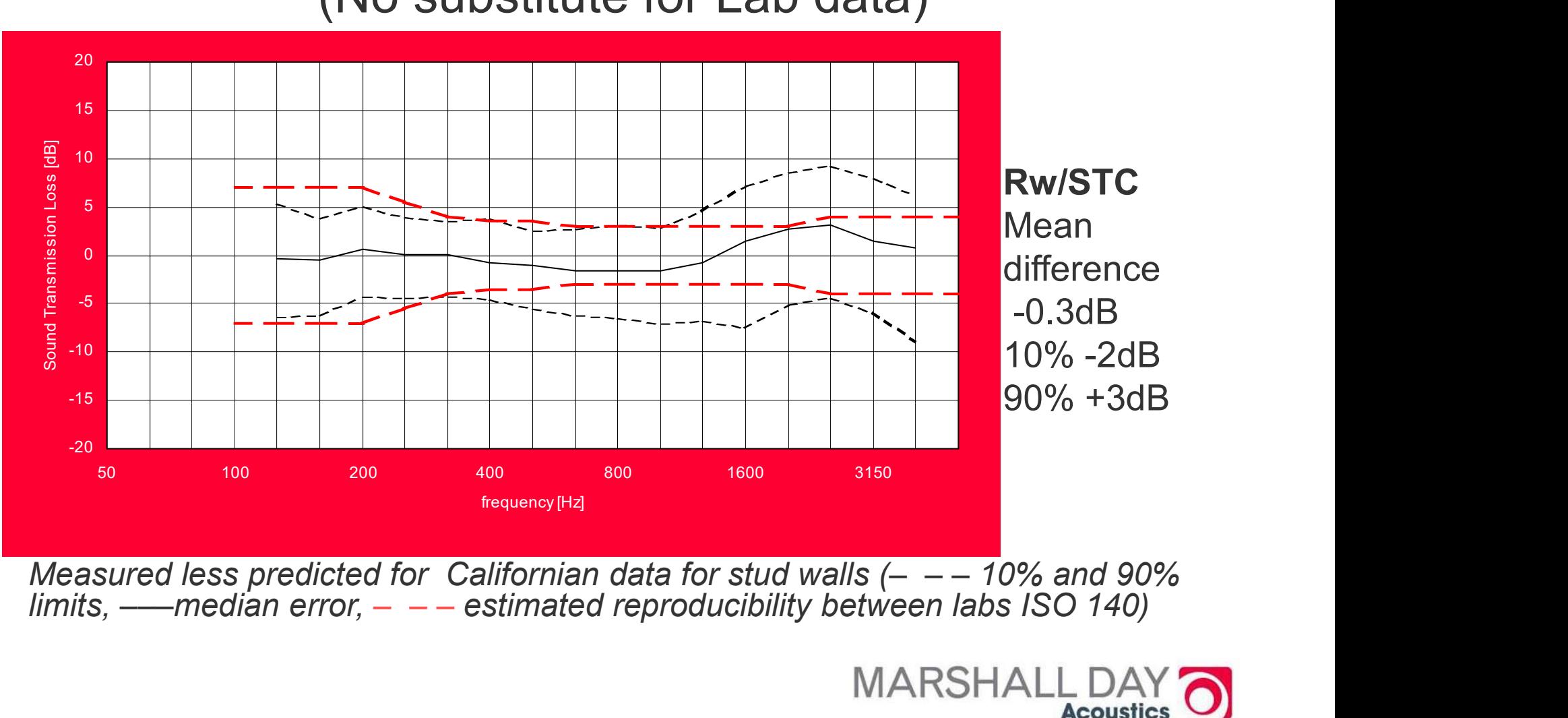

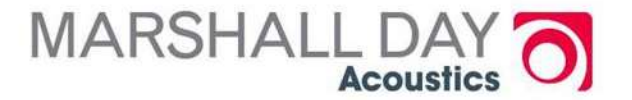

## Keeping Up to date

- **o** Check for new releases (irregular but free). Bug fixes, small improvements, more materials
- **O** Download and install to be current

**o** New Versions come out every 18 months to 2 years (paid for). Recommended

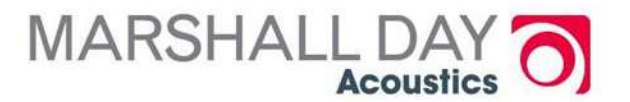

## Updating

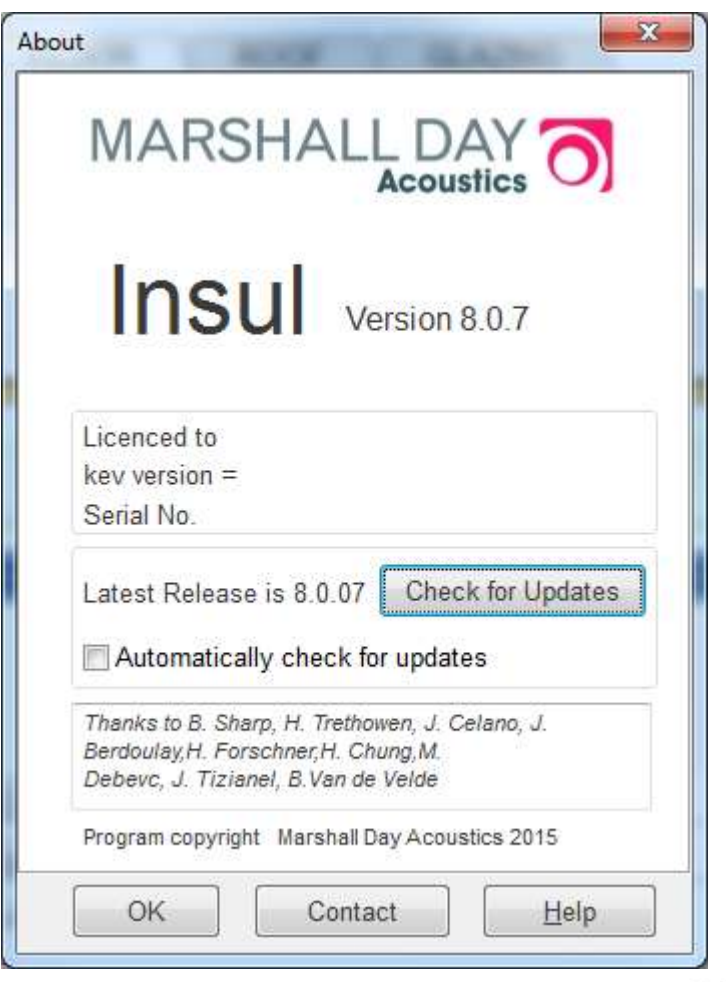

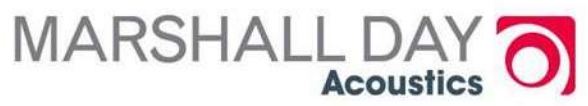

#### New version

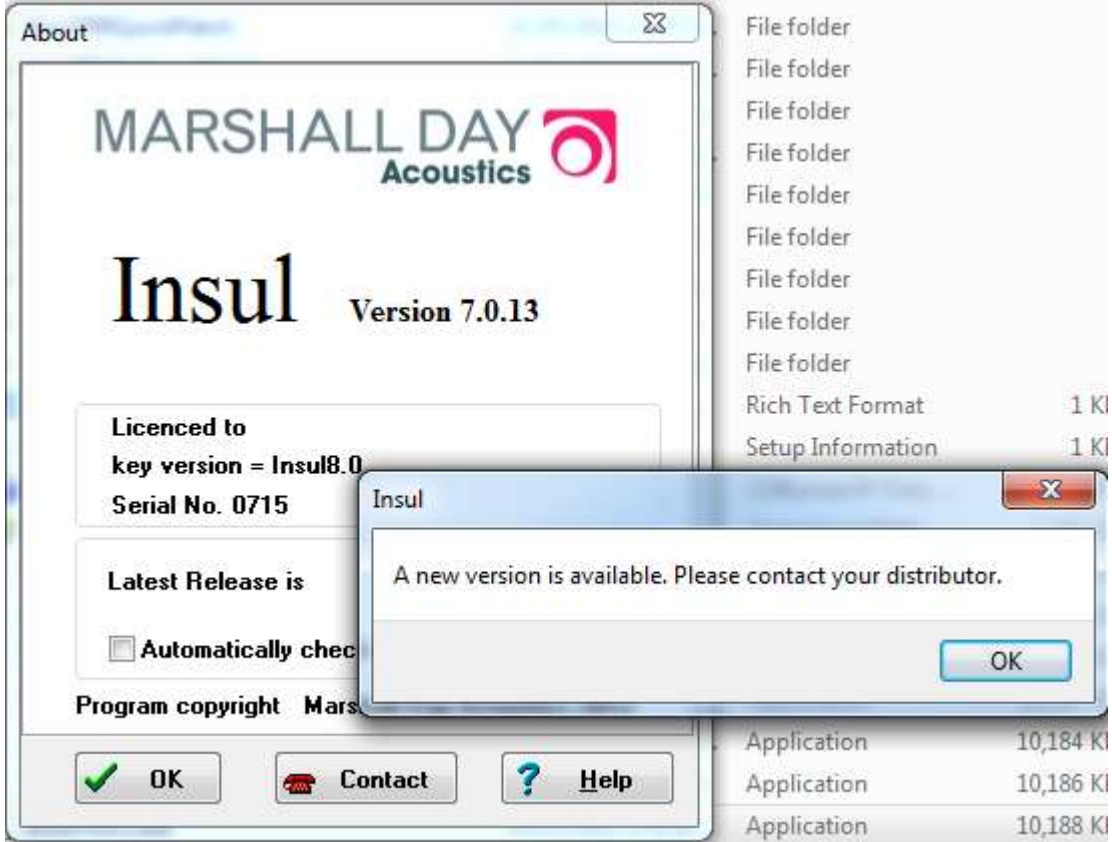

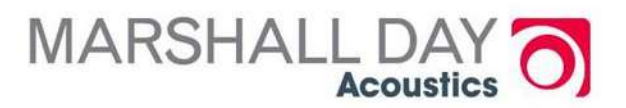

## Updating the key

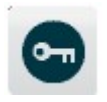

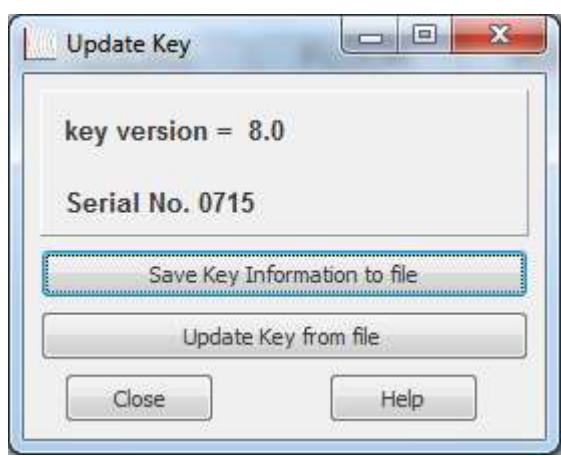

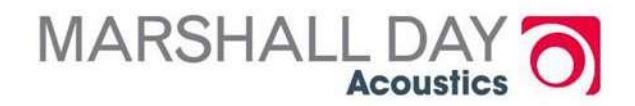

## THE END

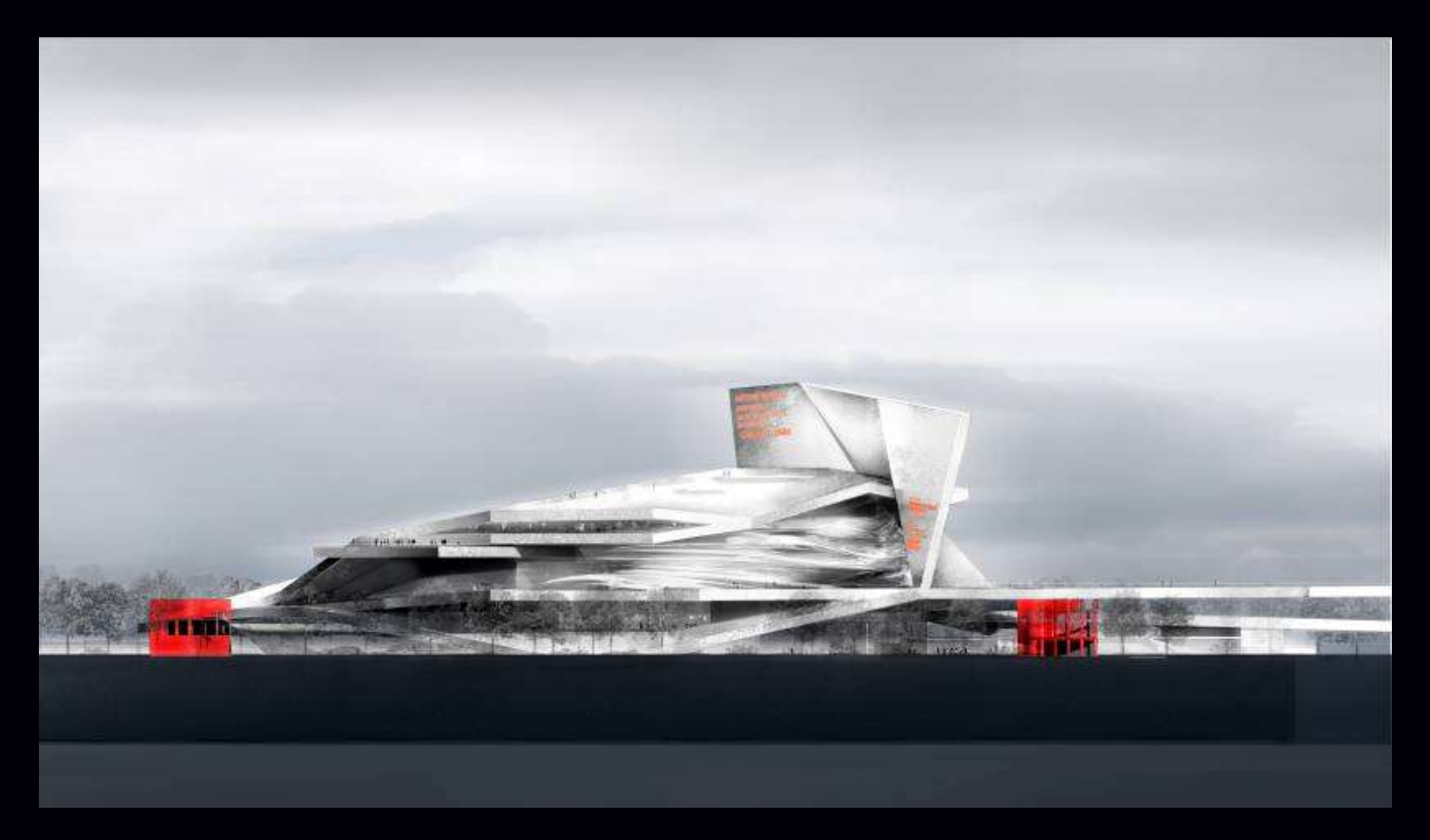

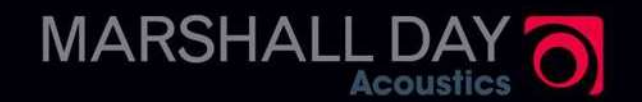